**API Commands Introduction for Yealink Video Conferencing Systems**

**Nov. 2019**

V1.08

# **Table of Contents**

<span id="page-2-0"></span>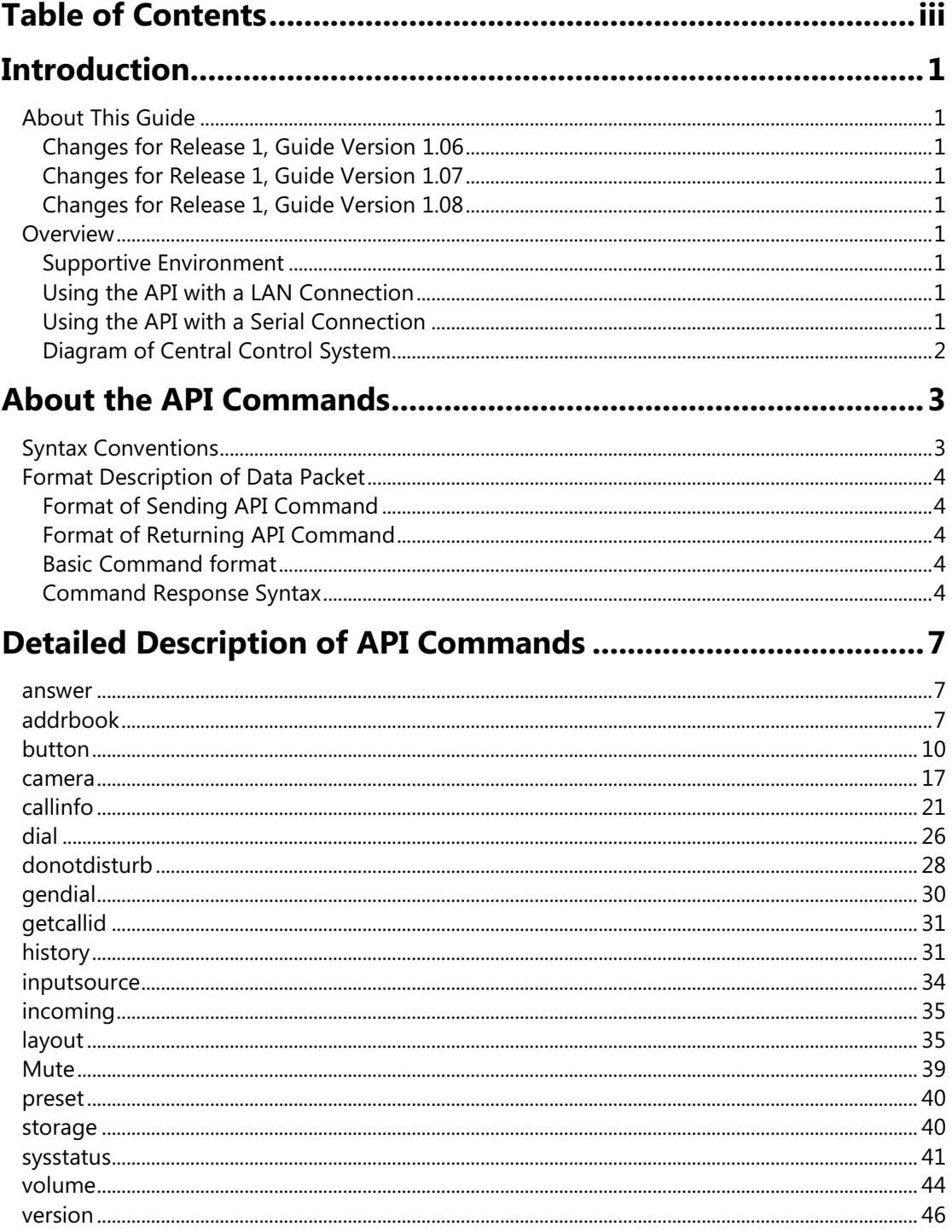

## <span id="page-4-0"></span>**Introduction**

## <span id="page-4-1"></span>**About This Guide**

The features and syntax of central control API commands are covered in this guide. This guide provides central control module introduction for readers to quickly understand the related functions, and helps developers to complete follow-up programming work to realize controlling Yealink video conferencing systems via LAN connection and Serial connection.

### <span id="page-4-2"></span>**Changes for Release 1, Guide Version 1.06**

The following parameters are new for this edition:

- callinfo all
- callinfo callid "called"
- getcallid
- sysstatus get

### <span id="page-4-3"></span>**Changes for Release 1, Guide Version 1.07**

The following parameters are new for this edition:

- layout near get
- layout near get list
- layout near set layoutmode idlist
- camera near get\_id\_list {"id:int"}
- camera near get\_id\_detial "id:int" "status:int" "name:string" "default:int" "ip:string" "mac:string"
- camera near set\_active\_status "id:int"
- camera near move\_id "id:int" "direct:x"|stop
- camera near zoom\_id "id:x" "direct:int"|stop

## <span id="page-4-4"></span>**Changes for Release 1, Guide Version 1.08**

The following parameters are new for this edition:

- layout near camera\_layout\_get
- layout near camera\_layout\_set layoutmode idlist

### <span id="page-6-0"></span>**Overview**

### <span id="page-6-1"></span>**Supported Environment**

- The API commands described in this guide apply to Yealink video conferencing systems 2.0 or later.
- The API commands can be sent to Yealink video conferencing systems over network or serial port, to realize controlling the Yealink video conferencing systems.
- In order to make it easier for readers to understand the API syntax, the detailed API syntax is introduced in the following chapters. For more information, refer to [About the API](#page-8-0)  [Commands](#page-8-0) on page [3.](#page-8-0)

**Note**

The API commands are case sensitive and use half-width input.

### <span id="page-6-2"></span>**Using the API with a LAN Connection**

When using LAN connection method, you can send API commands to Yealink video conferencing system through TCP protocol. The control system needs to know the IP address and port of the Yealink video conferencing system.

#### **Configuration parameters needed:**

- Control TCP port should be set to 6024
- The IP address of Yealink video conferencing system

### <span id="page-6-3"></span>**Using the API with a Serial Connection**

You can choose serial connection method to control Yealink video conferencing system. The USB port on the Yealink video conferencing system can be connected to the serial port on the control system through a serial cable.

#### **Configuration parameters needed:**

- Baudrate: 115200
- Databits: 8
- Stopbits: 1
- Parity: N (None)

**Note**

The parameter configuration should be consistent with the central control host, the above is only for reference.

When using the computer's serial port debugging assistant, you can set the same parameters as above for testing. In the actual connection with the central control, in the security control of the VCS 2.0 endpoint should be modified based on the relevant parameters of the actual central control host.

## <span id="page-7-0"></span>**Diagram of Central Control System**

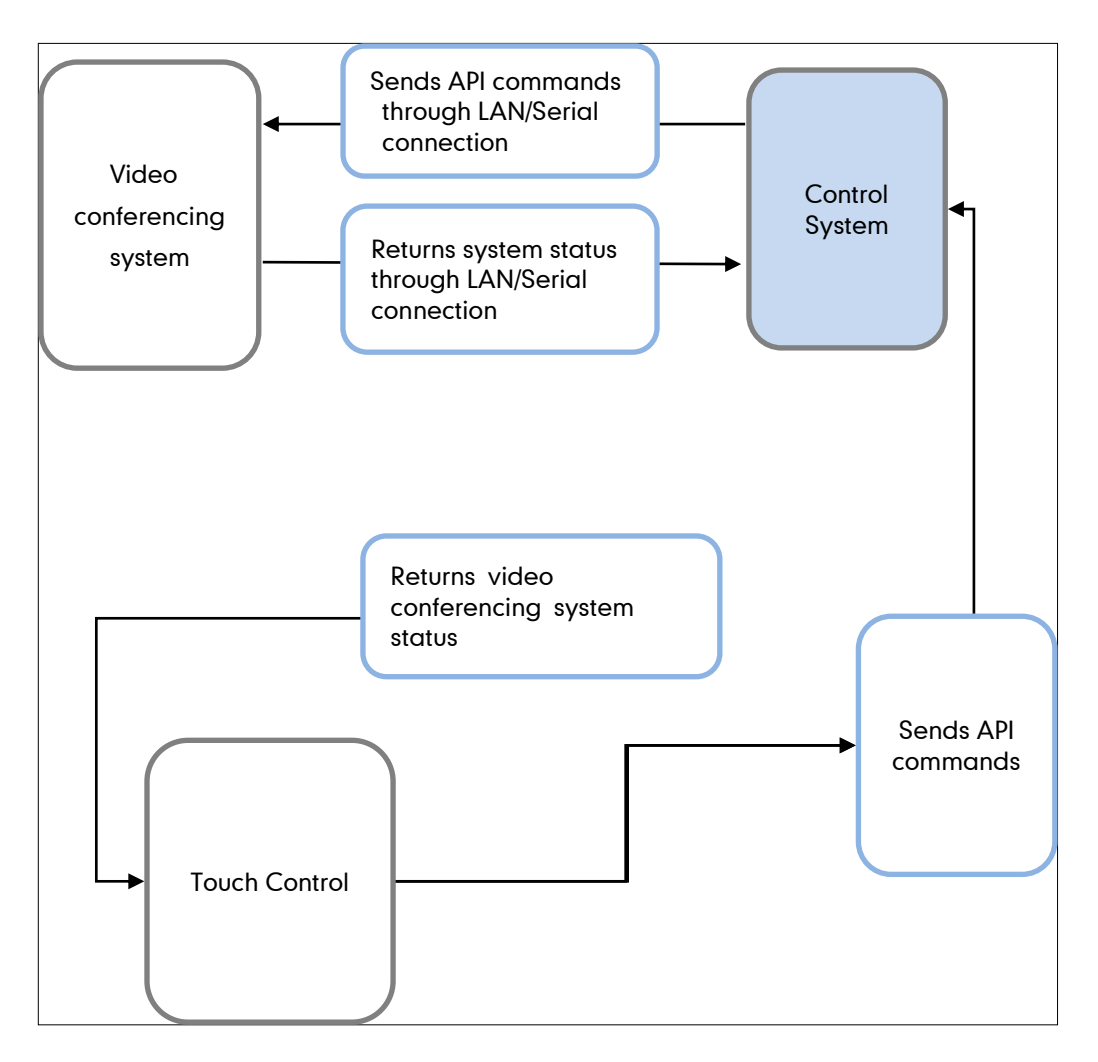

# <span id="page-8-0"></span>**About the API Commands**

## <span id="page-8-1"></span>**Syntax Conventions**

The following conventions are used for the API command. All of the commands are case sensitive.

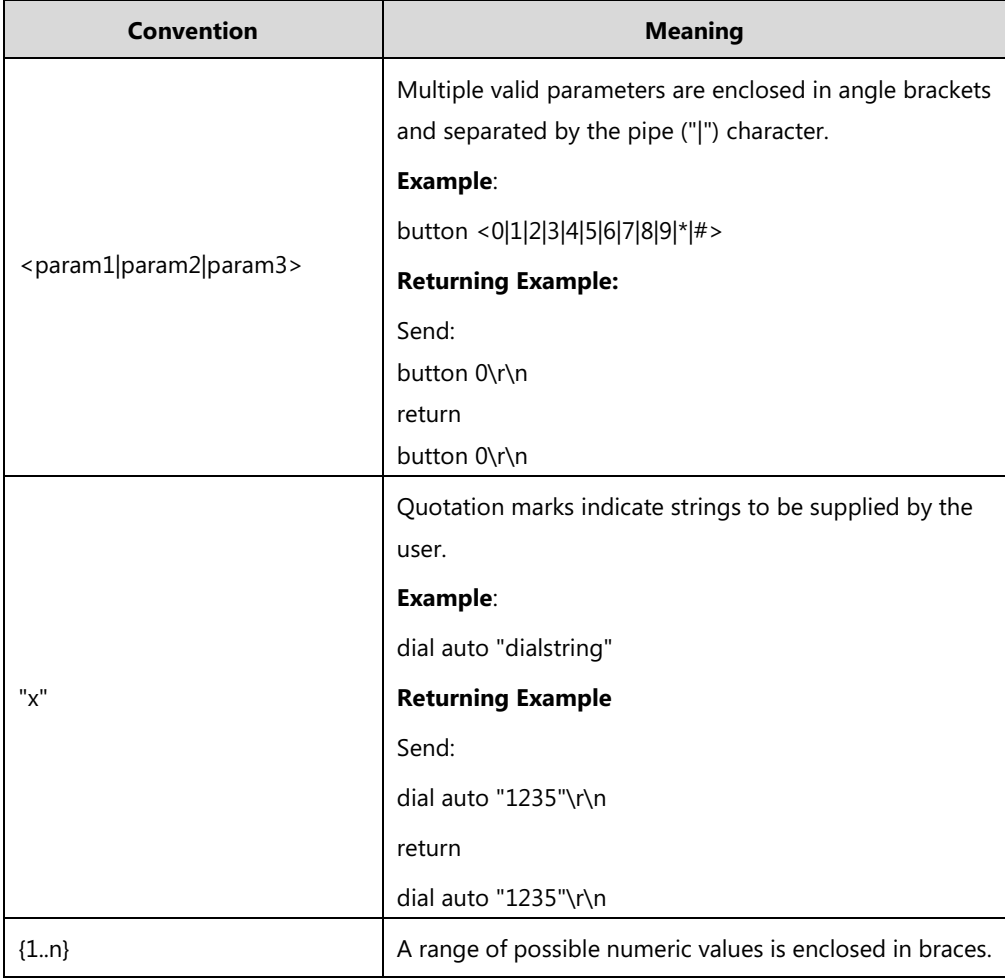

**Note** The API commands listed in this guide are in alphabetical order. To make it easier for users to manage and organize these commands, new commands will be added to the table based on this rule.

> This rule applies to reading and sorting API commands. It is not a rule for sending API commands. The format of sending API commands is detailed in each API command.

## <span id="page-9-0"></span>**Format Description of Data Packet**

## <span id="page-9-1"></span>**Format of Sending API Command**

\r\n identifier represents the end of the API command. Every API command must end with \r\n.

### <span id="page-9-2"></span>**Format of Returning API Command**

\r\n identifier represents the end of the API command. Every returned API command ends with \r\n.

## <span id="page-9-3"></span>**Basic Command format**

- **1.** Command (without parameter)
- **2.** Command+ space +param1 (with a parameter)
- **3.** Command+ space + param1 + space + param2 + space +... + space + paramN (with multiple parameters)
- **4.** Command + space + "string" (command with a string, the string is enclosed in quotes)
- **5.** Command+ space + param1 + space + "string"

#### **Additional Tips**

- Parameter list is optional. The command may or may not have parameters.
- Commands may or may not have string. The string should be enclosed in quotes.
- Command and parameter should be separated by a space.
- Multiple parameters should be separated by a space.
- String should be enclosed in quotes.

### <span id="page-9-4"></span>**Command Response Syntax**

#### **Successful Response**

 Returning control commands (the control system sends control commands to video conferencing system)

Command param\r\n

 Returning query commands (the control system sends query commands to video conferencing system)

Command data\r\n

 Returning feedback commands (the video conferencing system provides feedback to the control system)

Command data\r\n

**Note** Param represents parameter supported by command. Data represents the data user wants to query.

#### **Invalid Response**

Command is correct but the parameter is wrong:

error: command has illegal parameters\r\n

• Command is wrong:

error: command not found\r\n

# <span id="page-12-0"></span>**Detailed Description of API Commands**

The API commands supported by Yealink VCS V2.0 are described below. Readers can use TCP tools or serial tools to test these API commands in the environment mentioned above.

The availability of API commands depends on the current firmware of the video conferencing system.

The commands listed below are in alphabetical order. To make it easier for users to manage and organize these commands, new commands will be added to the table based on this rule.

#### <span id="page-12-1"></span>**answer**

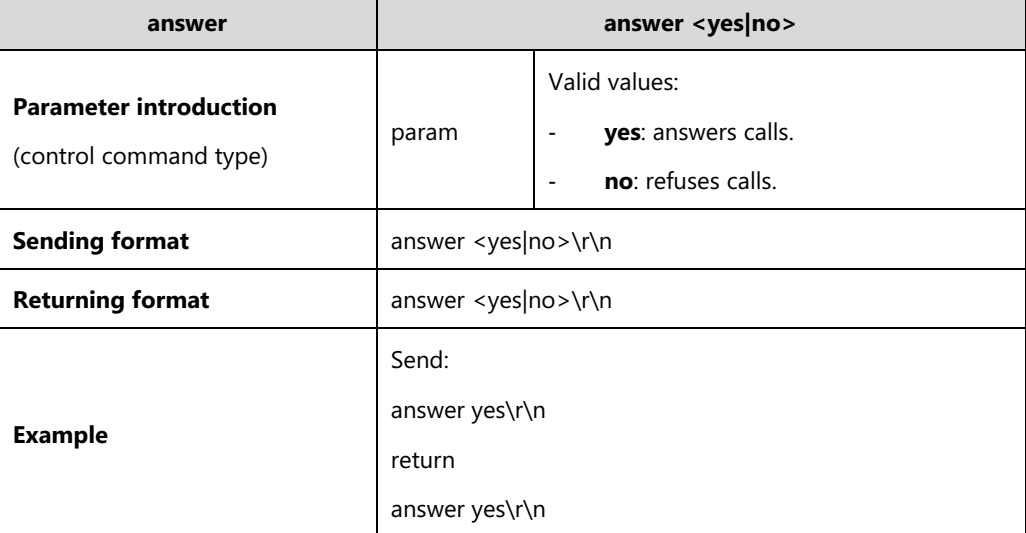

**1.** answer <yes|no>

## <span id="page-12-2"></span>**addrbook**

**1.** addrbook all

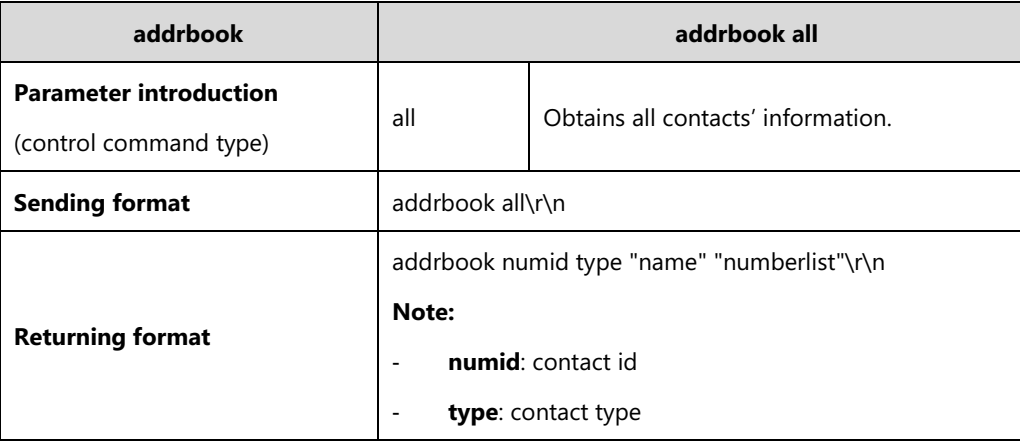

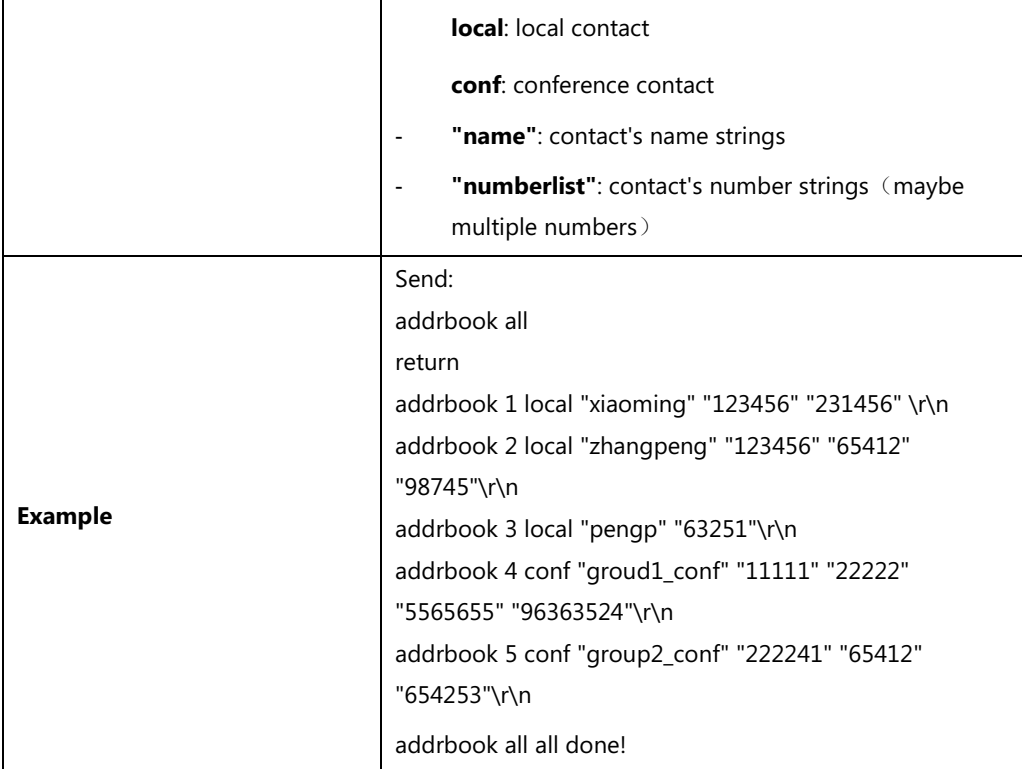

### **2.** addrbook <local|conf> get all

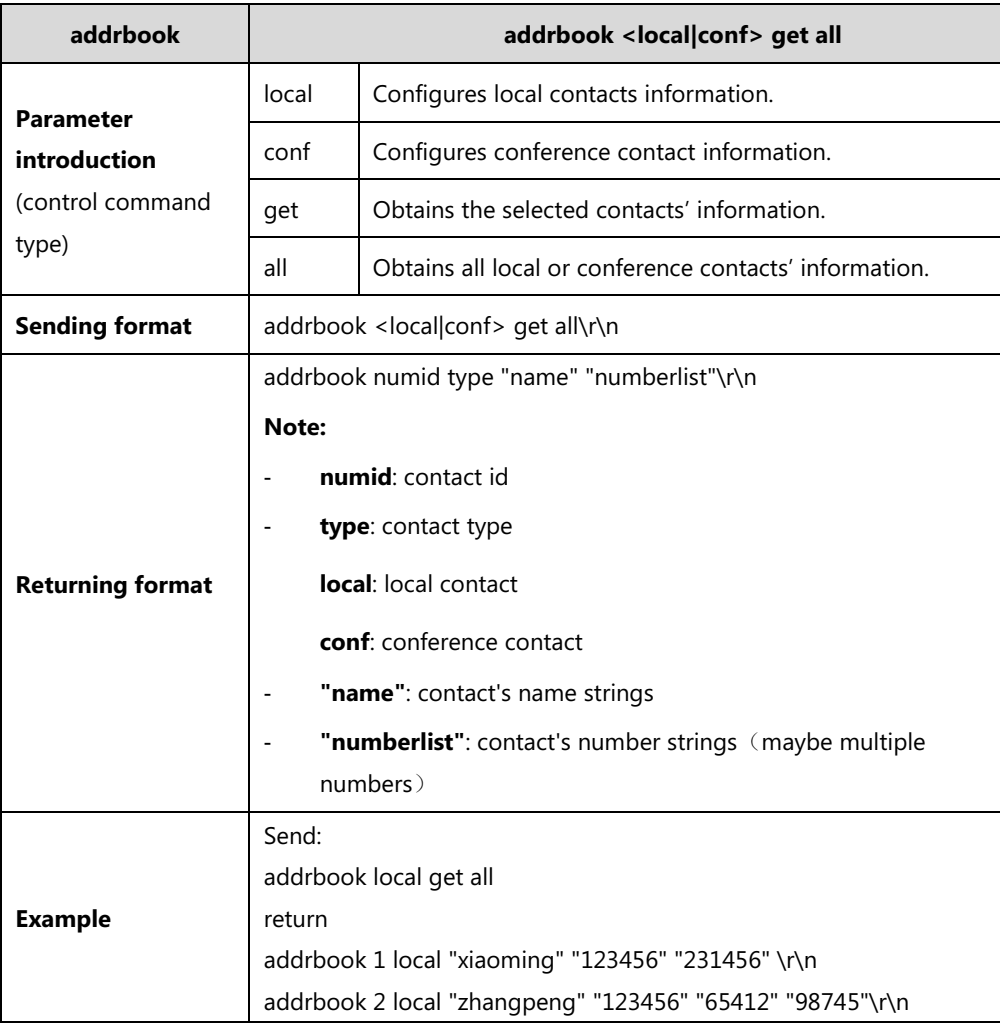

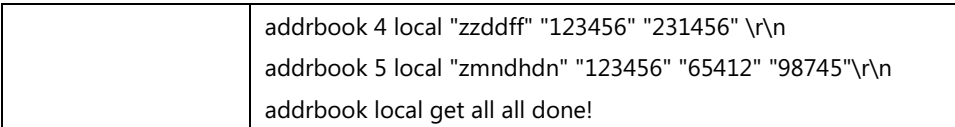

**3.** addrbook <local|conf> get {1...n}

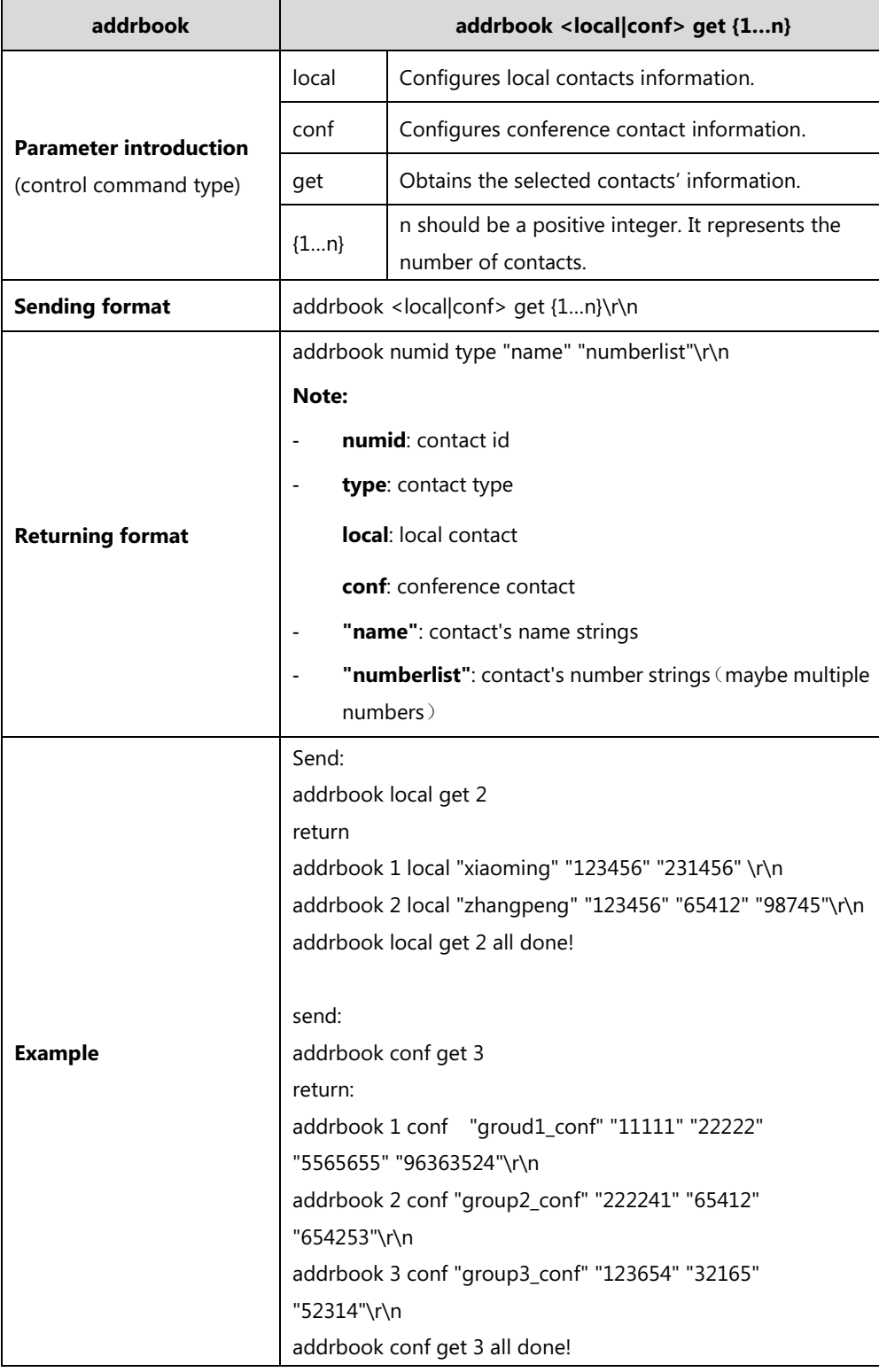

**4.** addrbook search "searchstring"

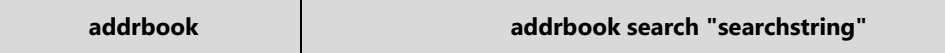

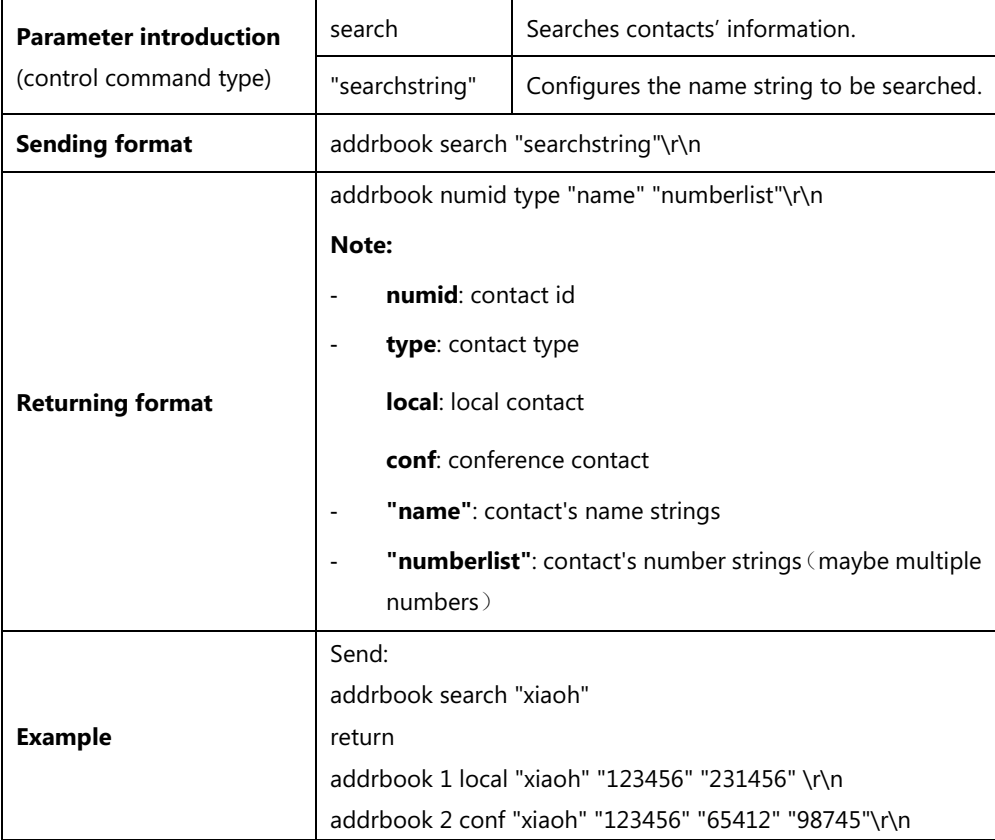

## <span id="page-15-0"></span>**button**

**1.** button power

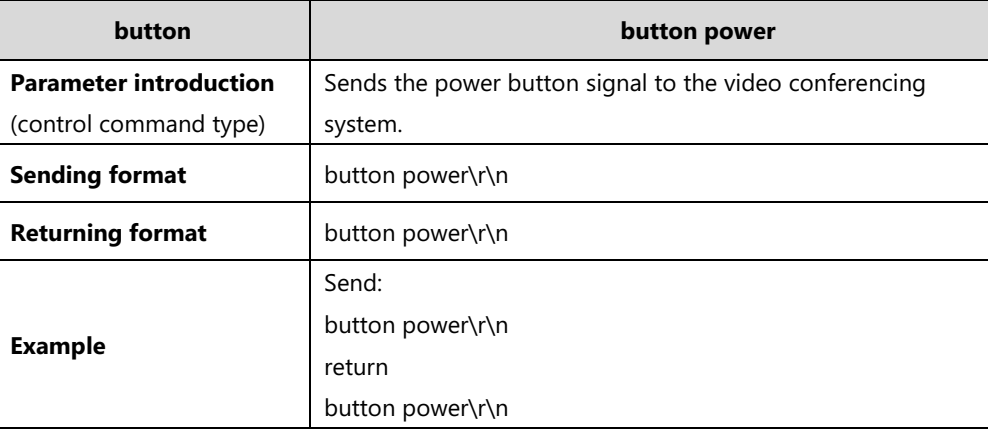

#### **2.** button F1

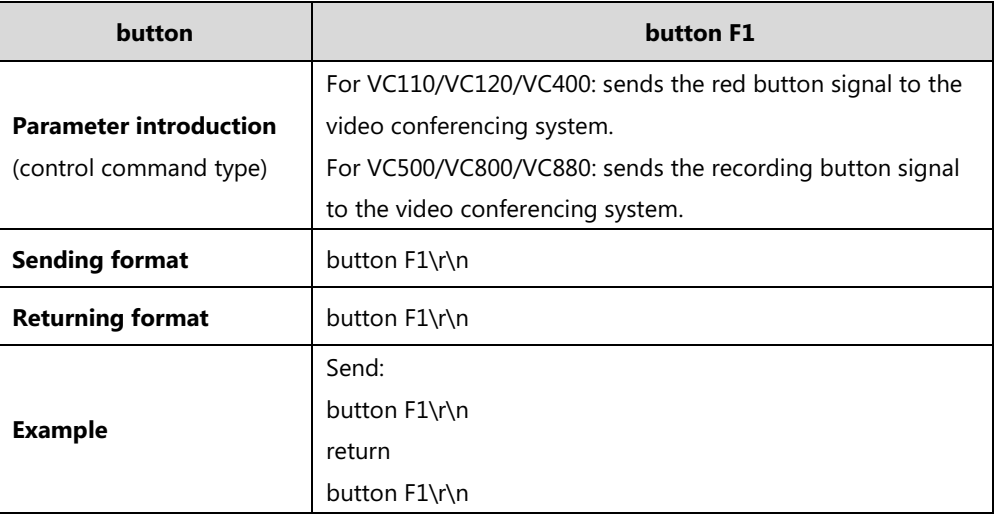

#### **3.** button F2

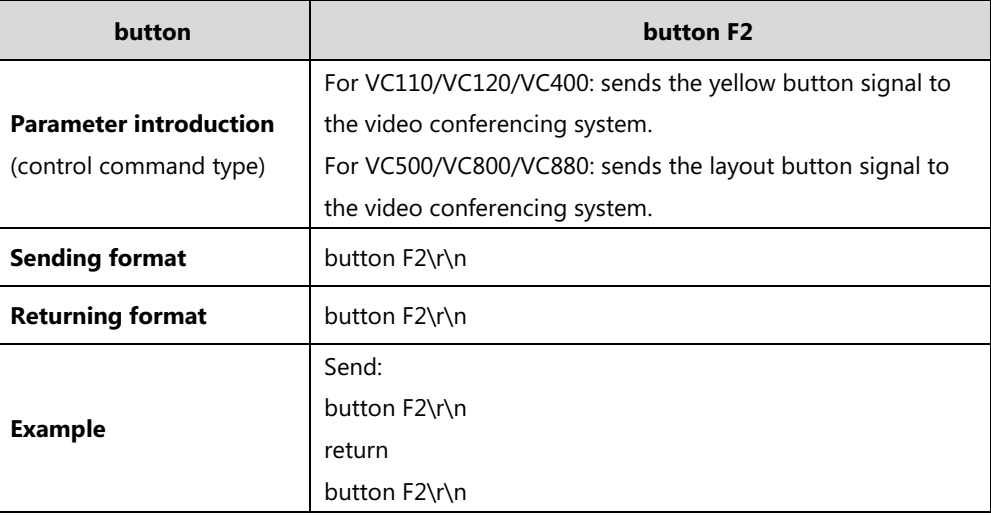

#### **4.** button F3

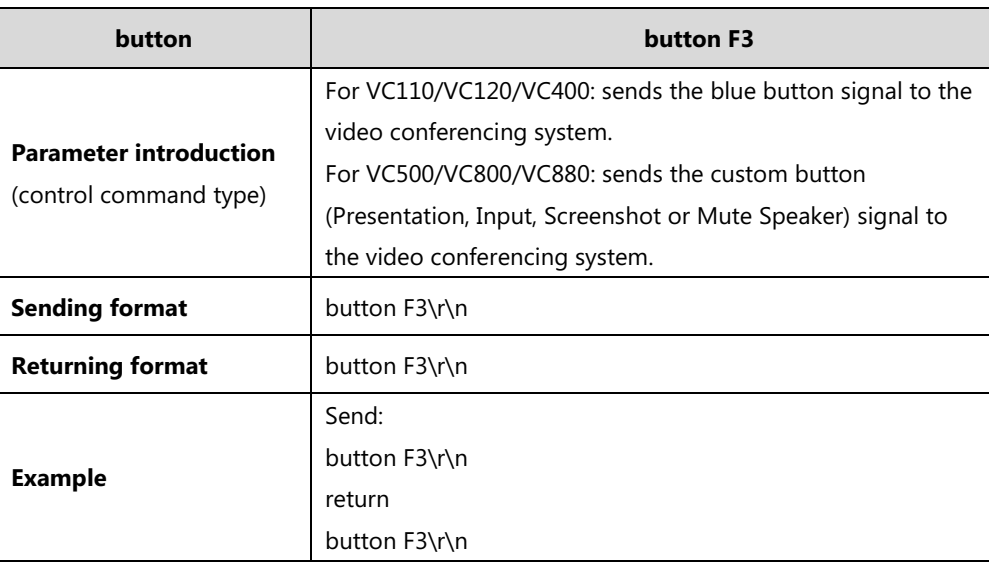

#### **5.** button volume+

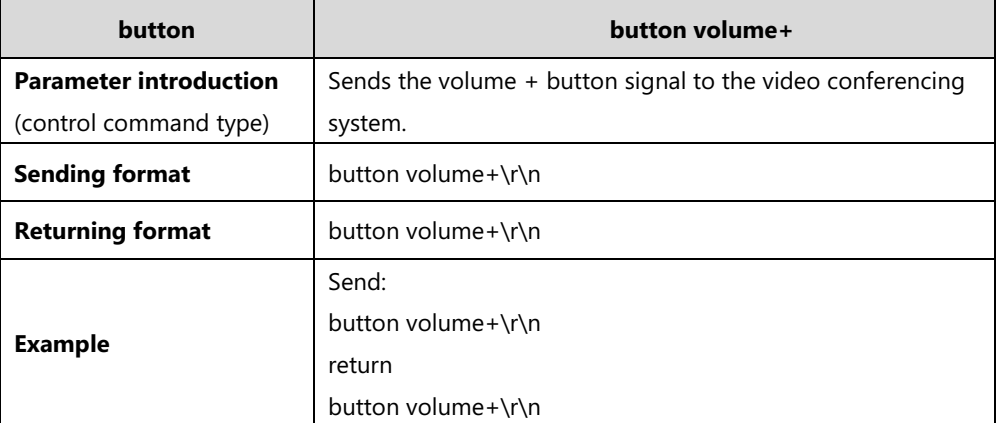

**6.** button volume-

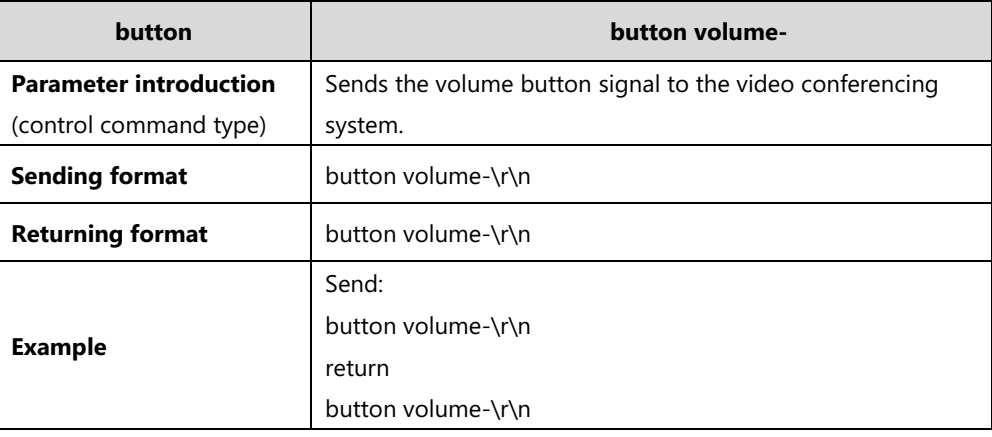

#### **7.** button zoom+

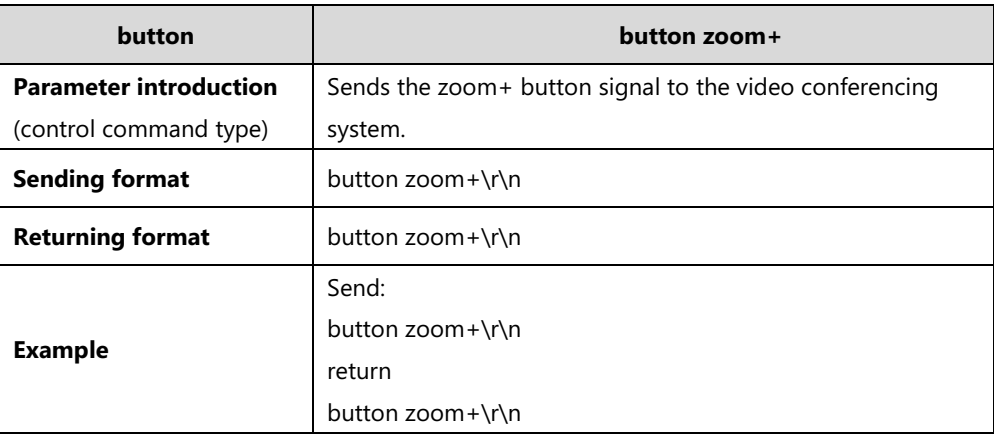

**8.** button zoom-

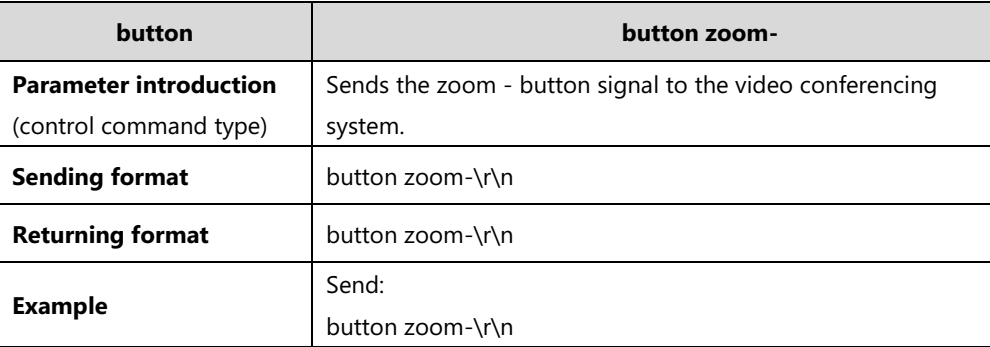

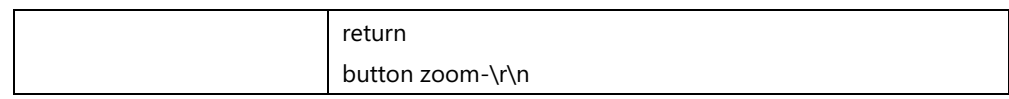

#### **9.** button up

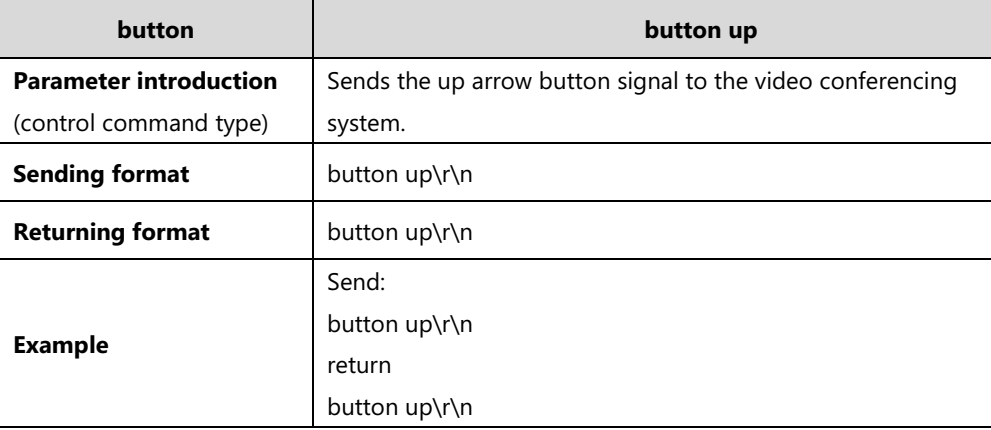

**10.** button down

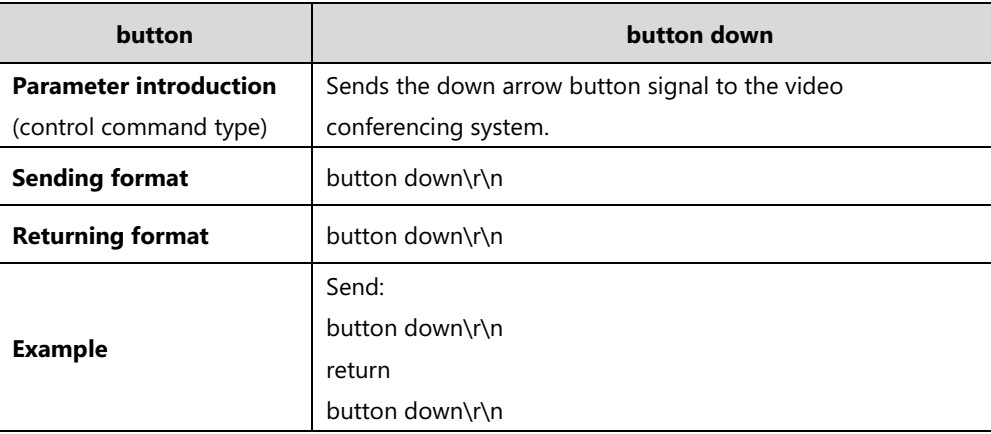

#### **11.** button right

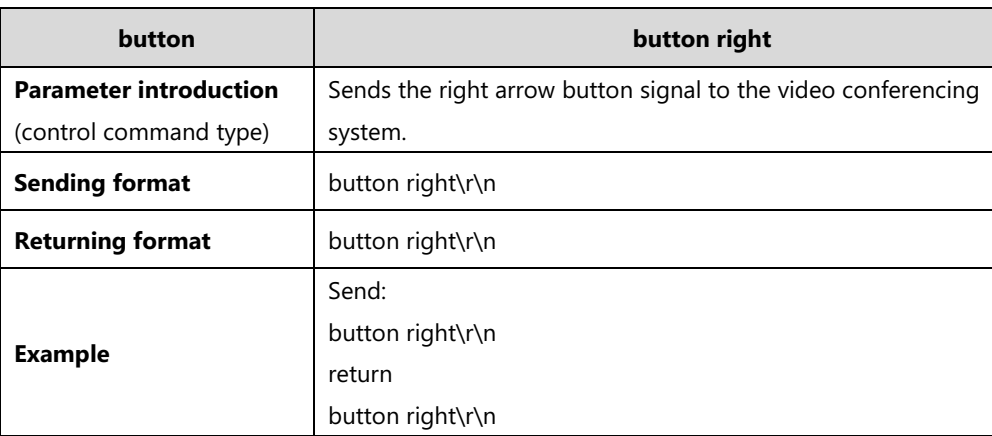

**12.** button left

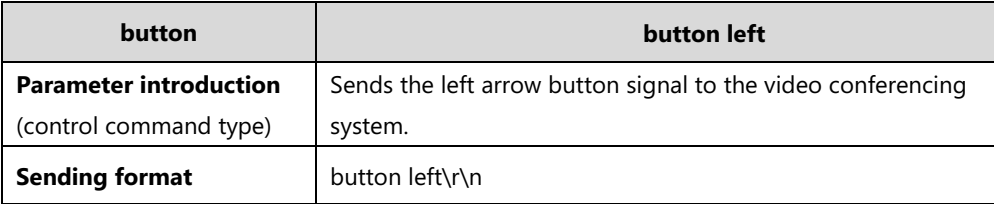

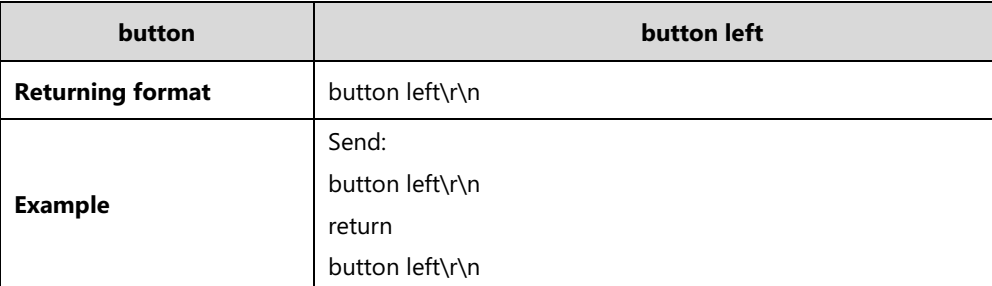

**13.** button select

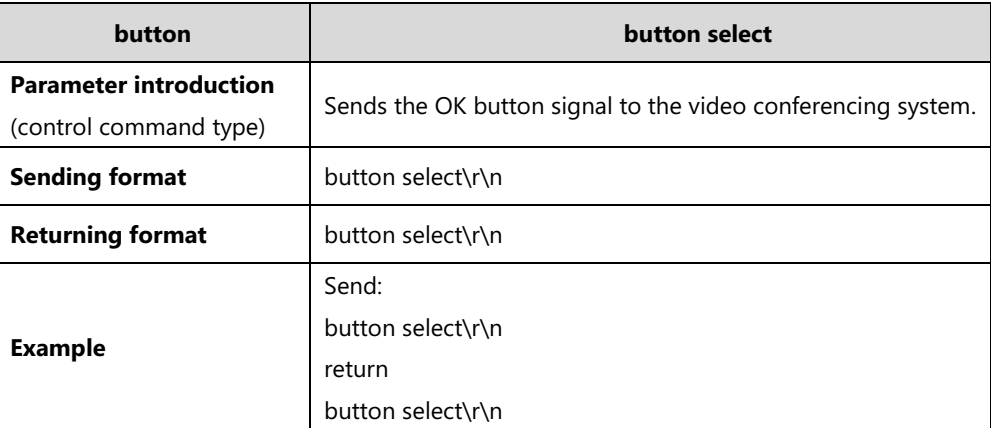

#### **14.** button mute

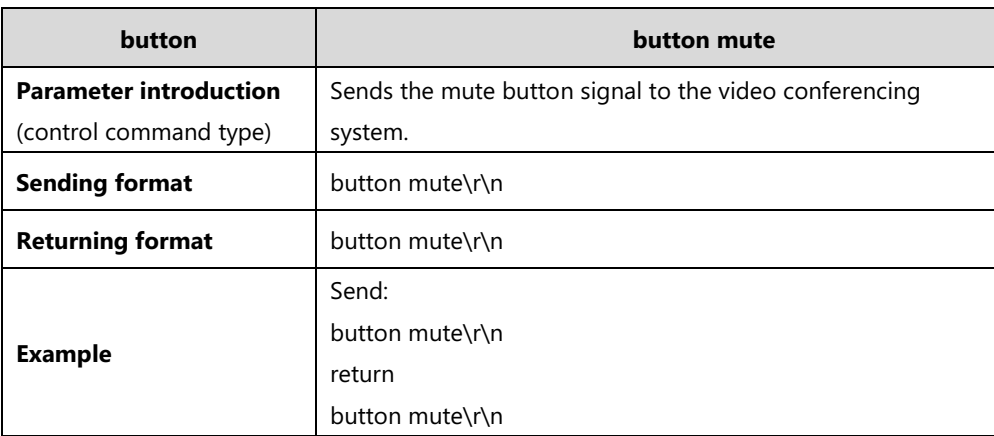

#### **15.** button home

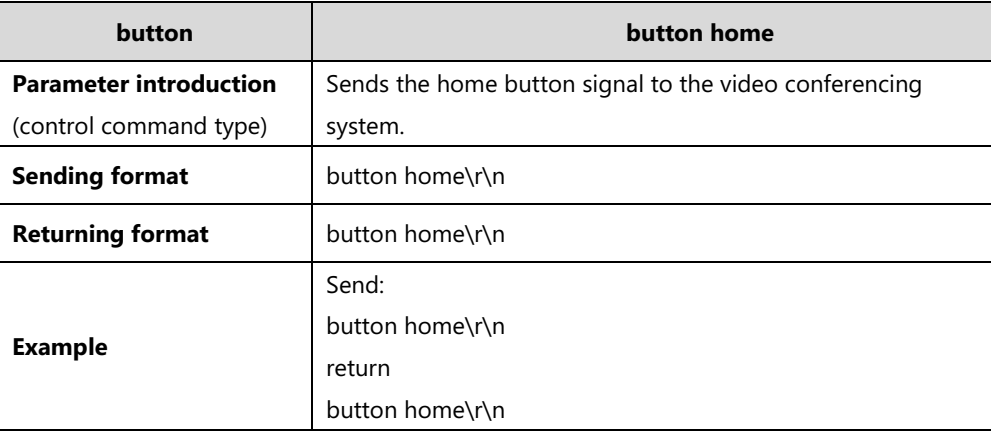

#### **16.** button show

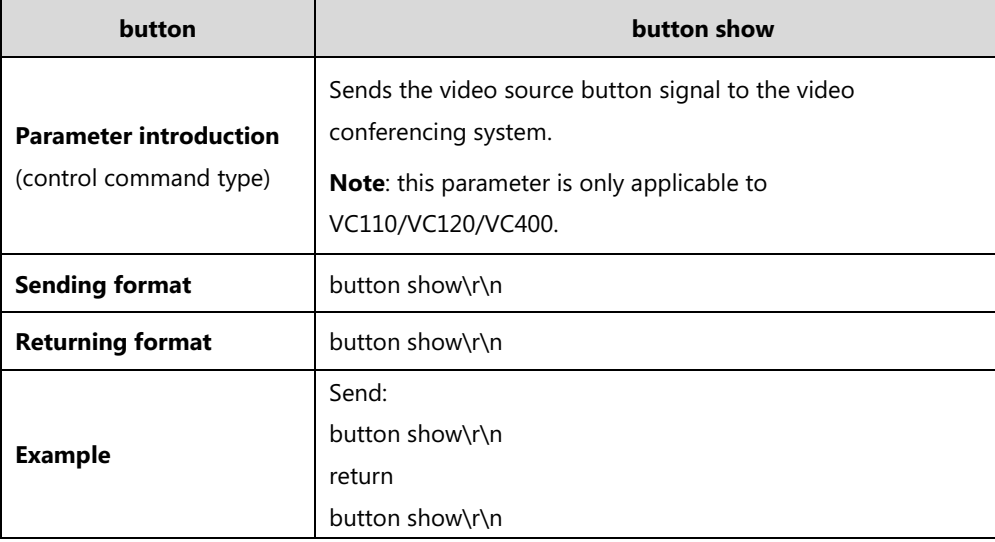

#### **17.** button back

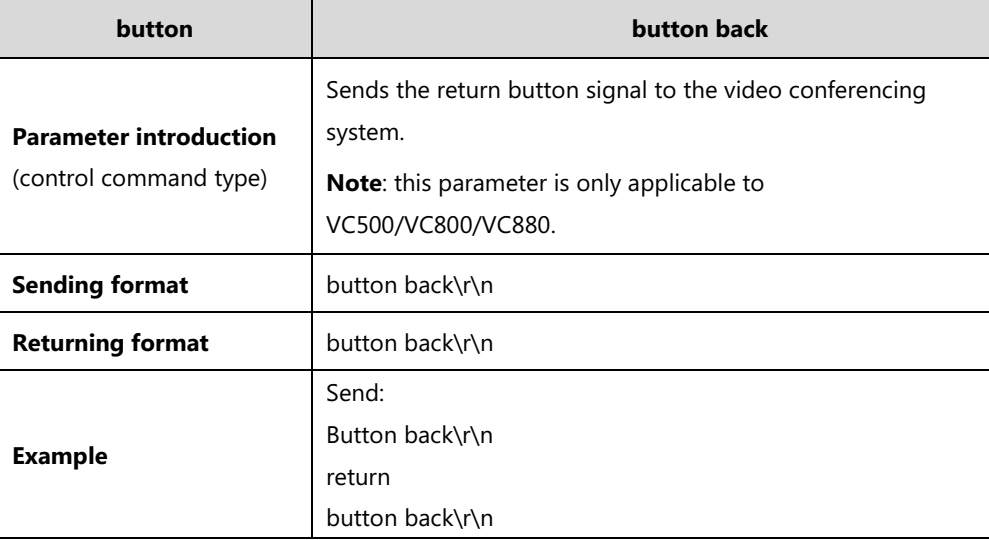

#### **18.** button call

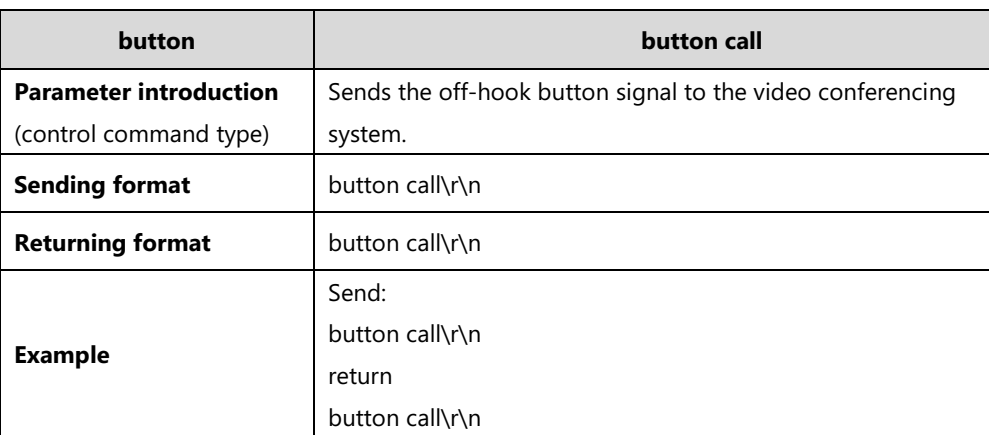

#### **19.** button delete

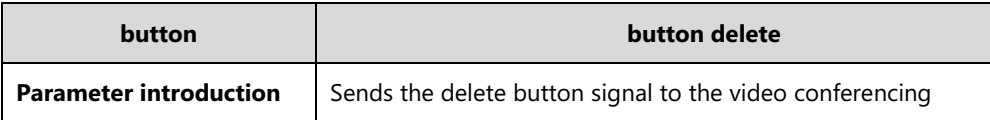

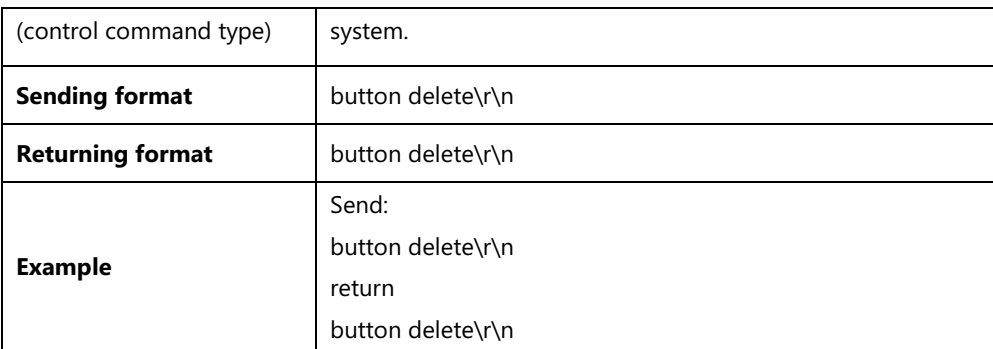

#### **20.** button hangup

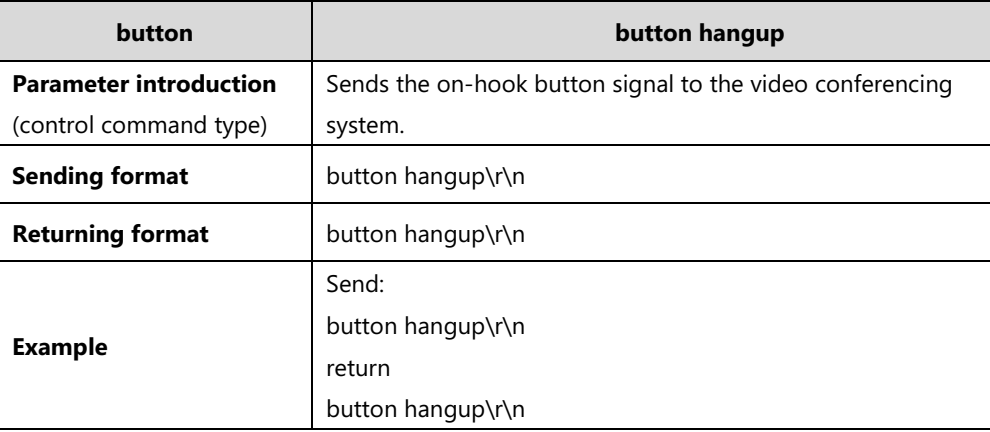

### **21.** button <1|2|3|4|5|6|7|8|9|0|\*|#>

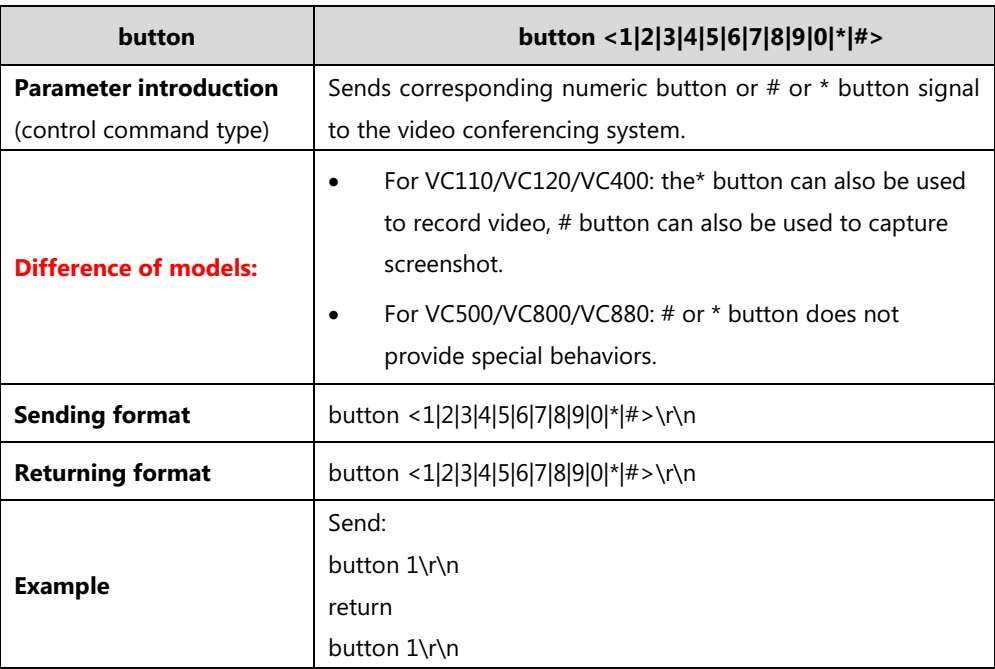

#### **22.** button recordstart

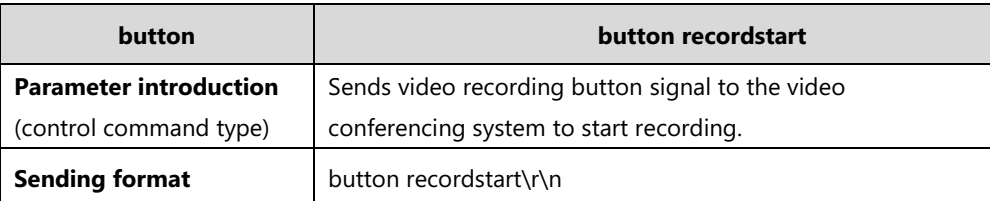

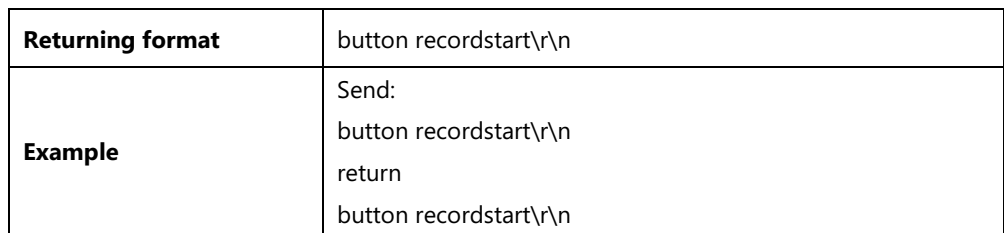

**23.** button recordstop

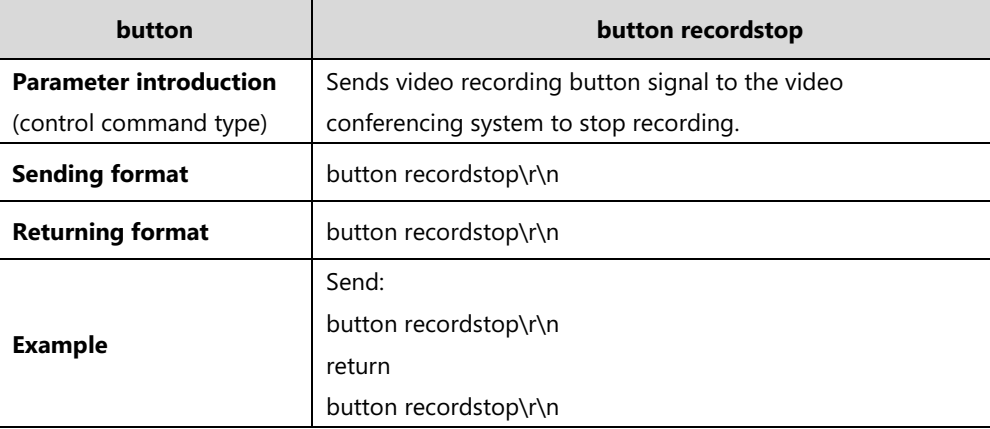

#### **24.** button screenshot

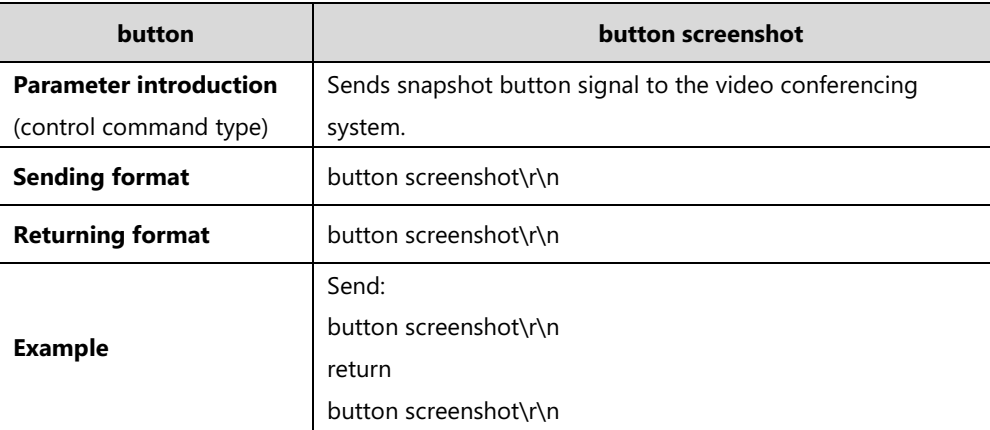

### <span id="page-22-0"></span>**camera**

**1.** camera near move <left|right|up|down|zoom+|zoom-|stop>

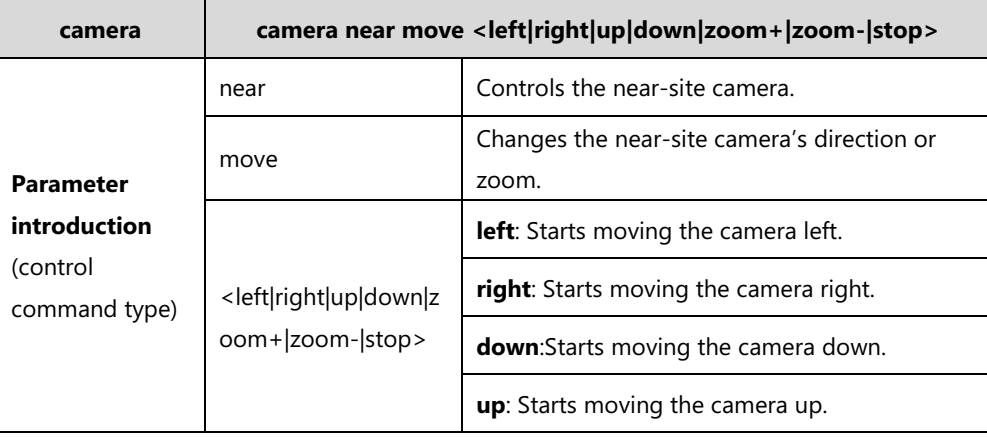

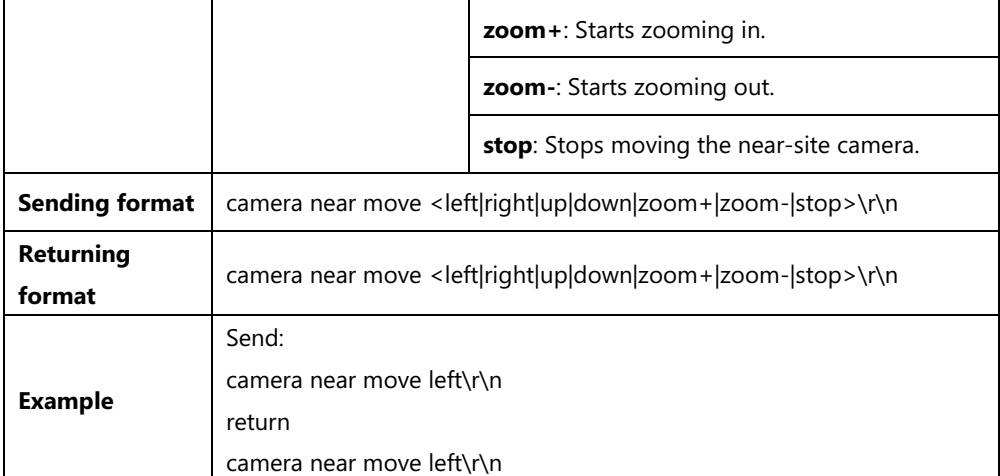

**2.** camera near <getposition|setposition "x" "y" "z">

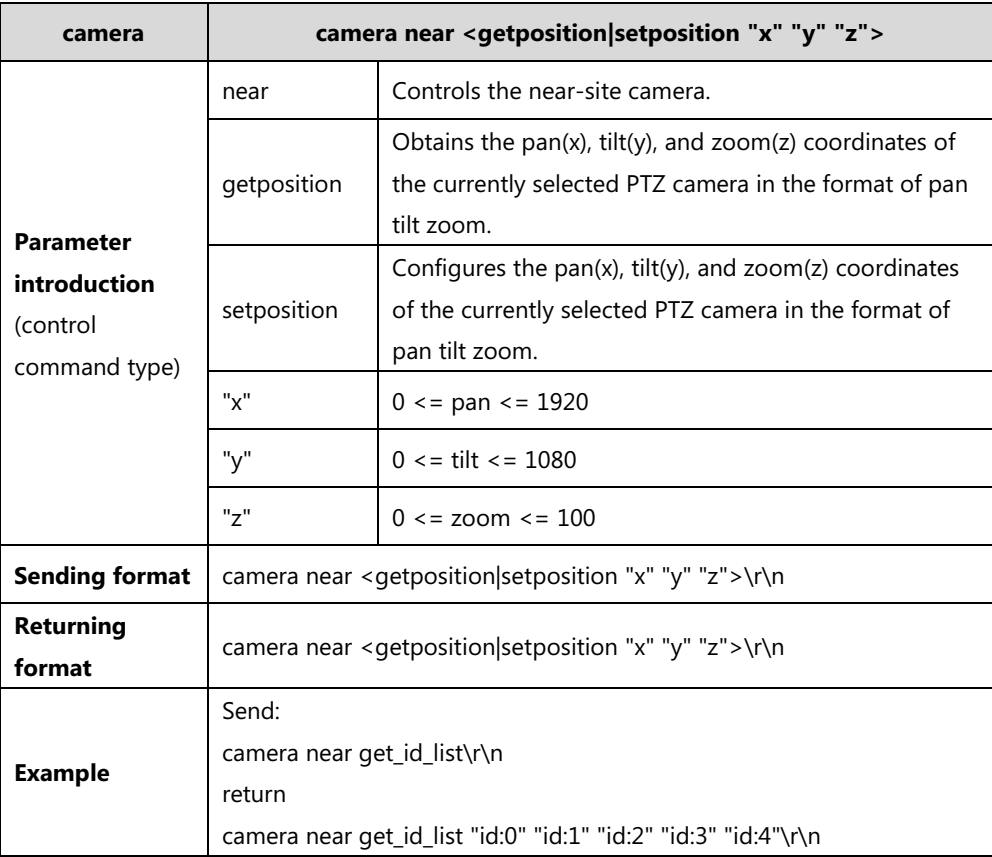

**3.** camera near get\_id\_list {"id:int"}

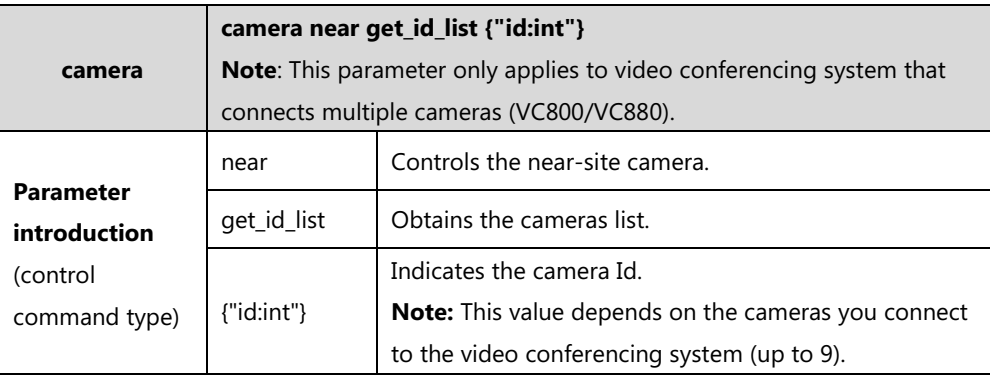

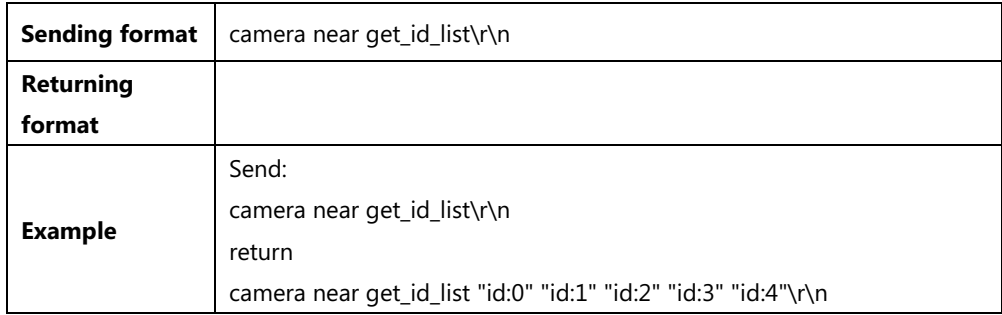

**4.** camera near get\_id\_detial "id:int" "status:int" "name:string" "default:int" "ip:string" "mac:string"

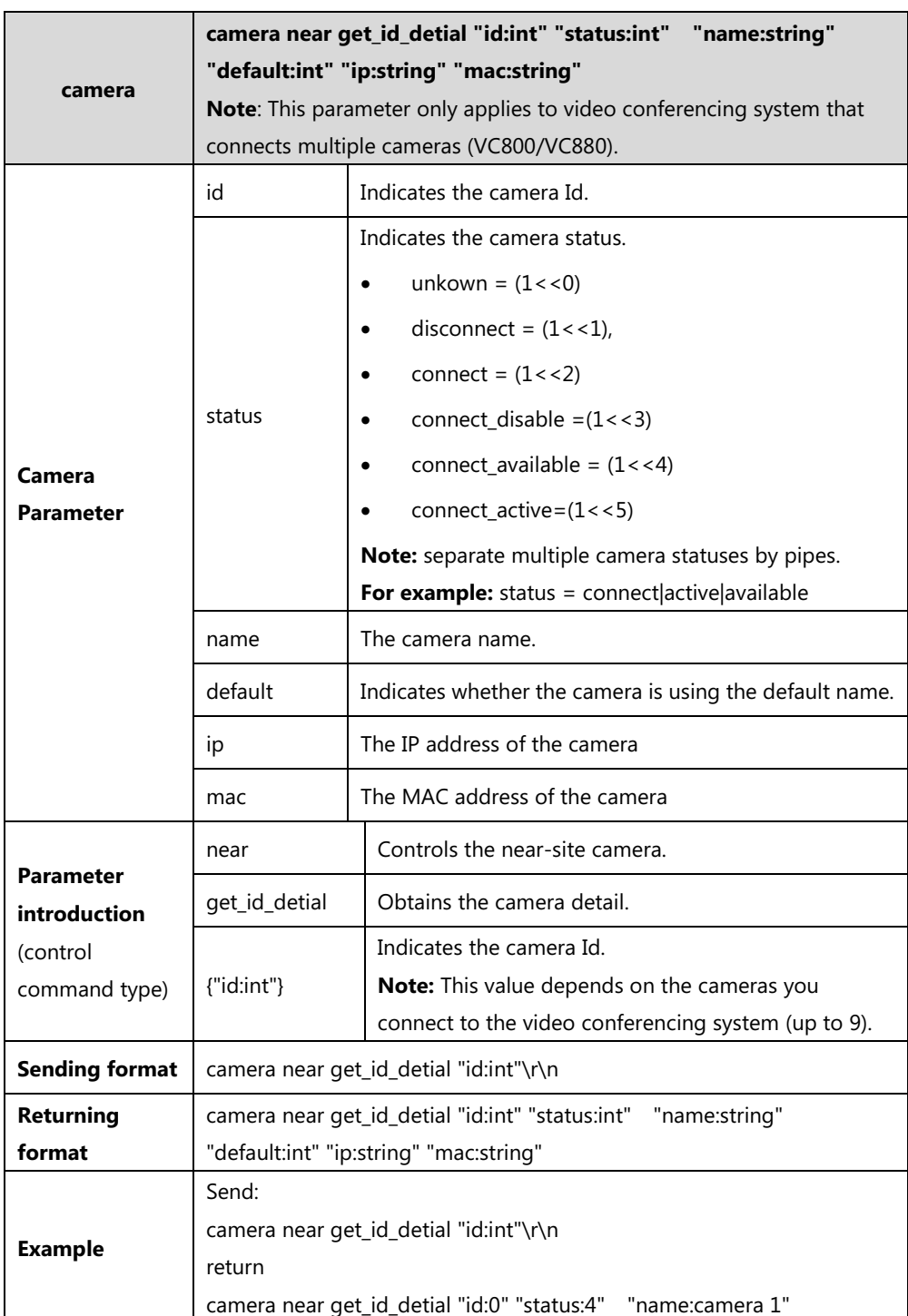

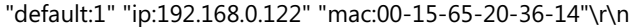

#### **5.** camera near set\_active\_status "id:int"

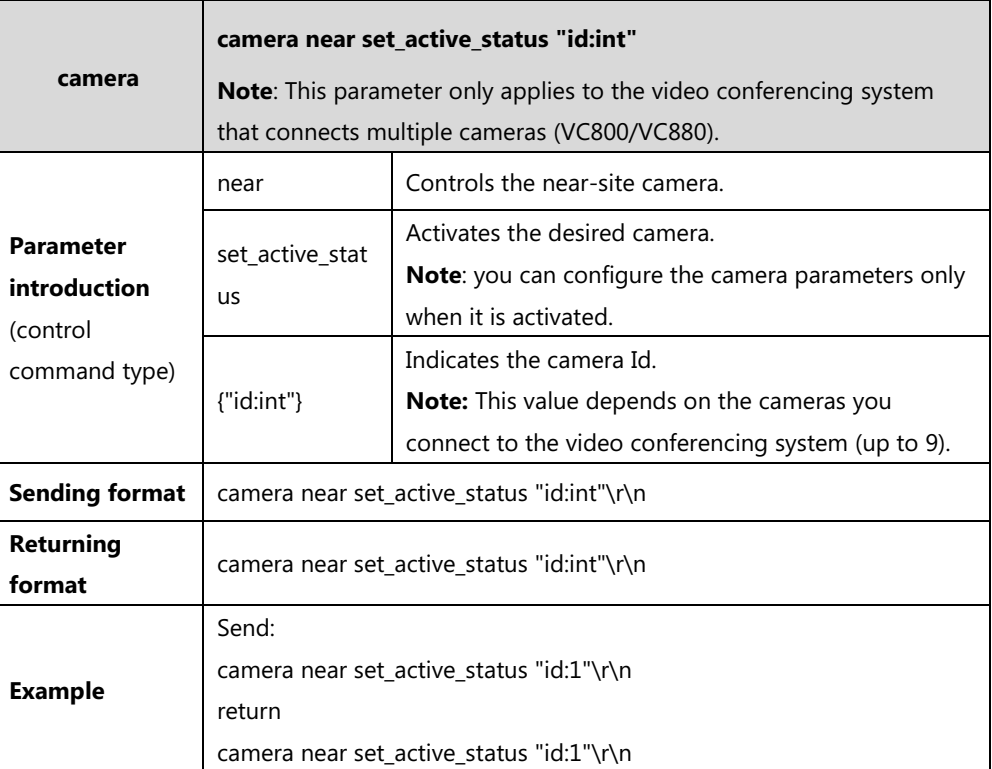

**6.** camera near move\_id "id:int" "direct:x"|stop

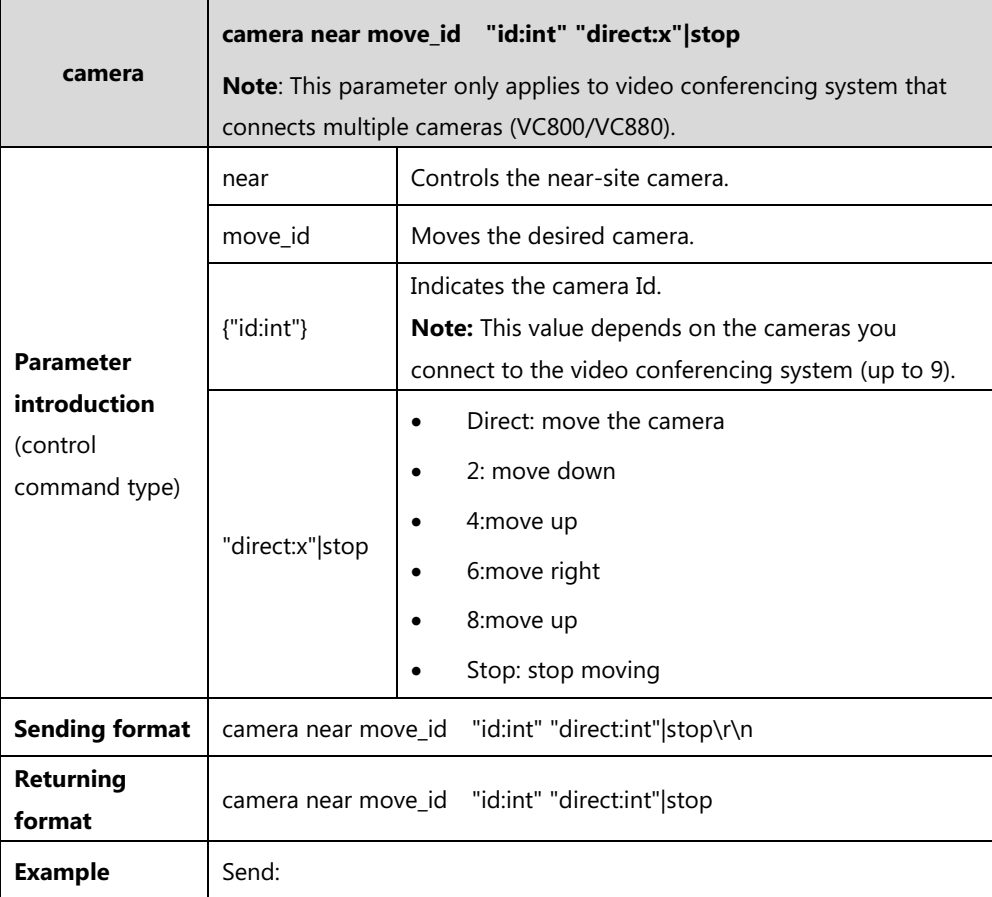

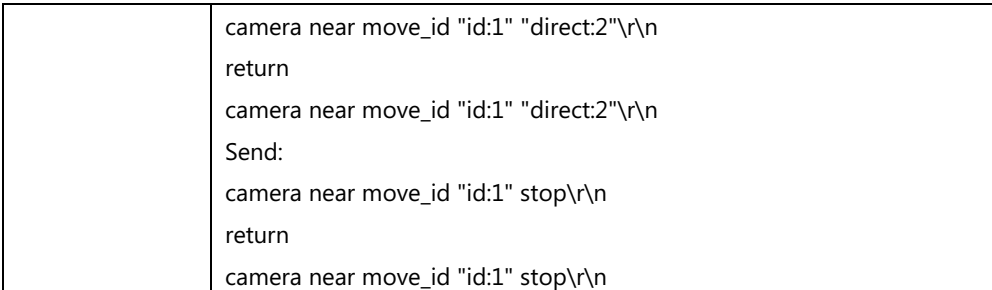

**7.** camera near zoom\_id "id:x" "direct:int"|stop

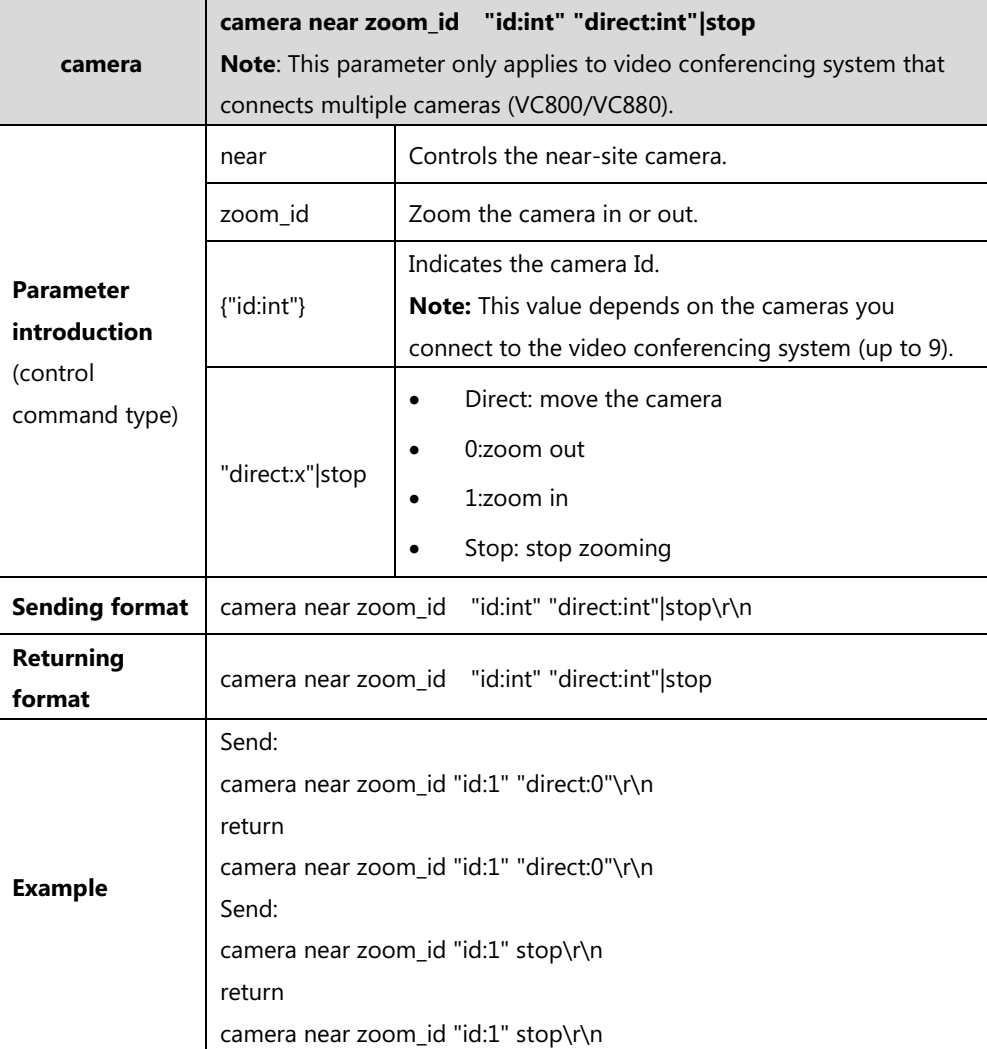

# <span id="page-26-0"></span>**callinfo**

1. callinfo all

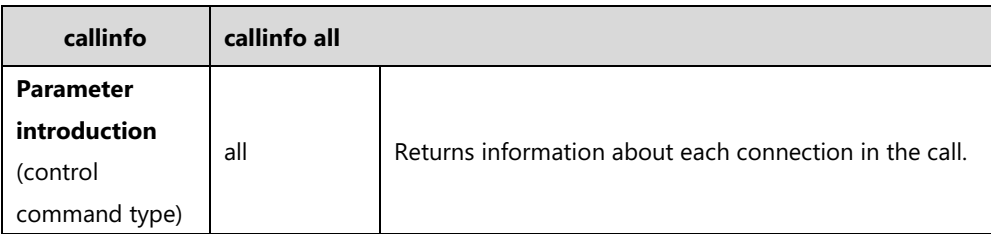

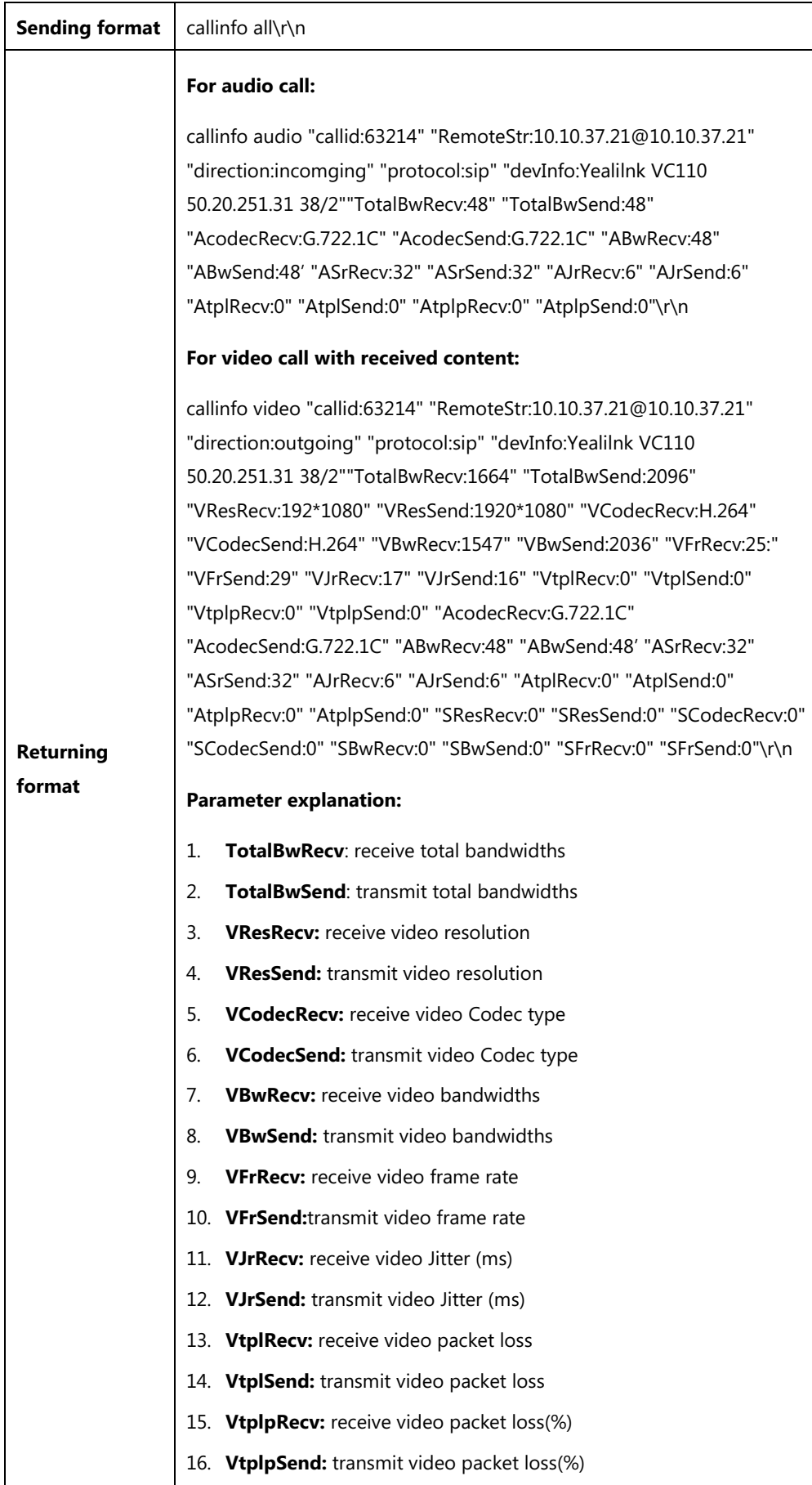

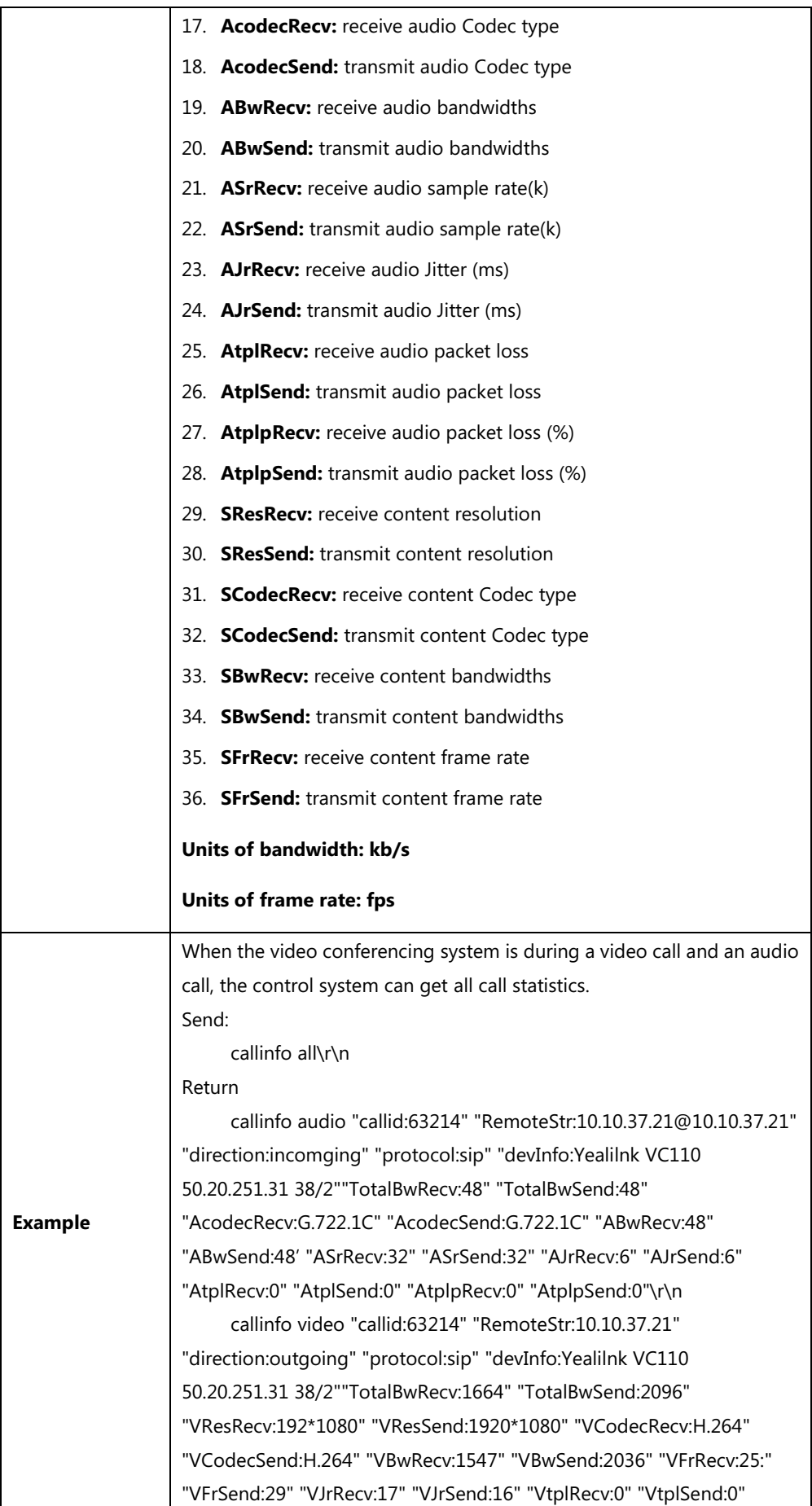

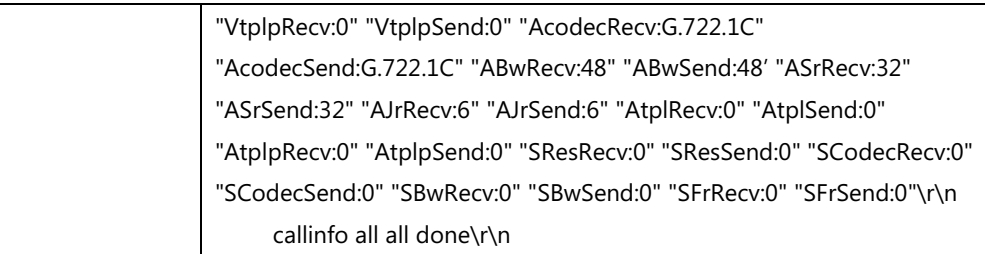

#### 2. callinfo callid "callid"

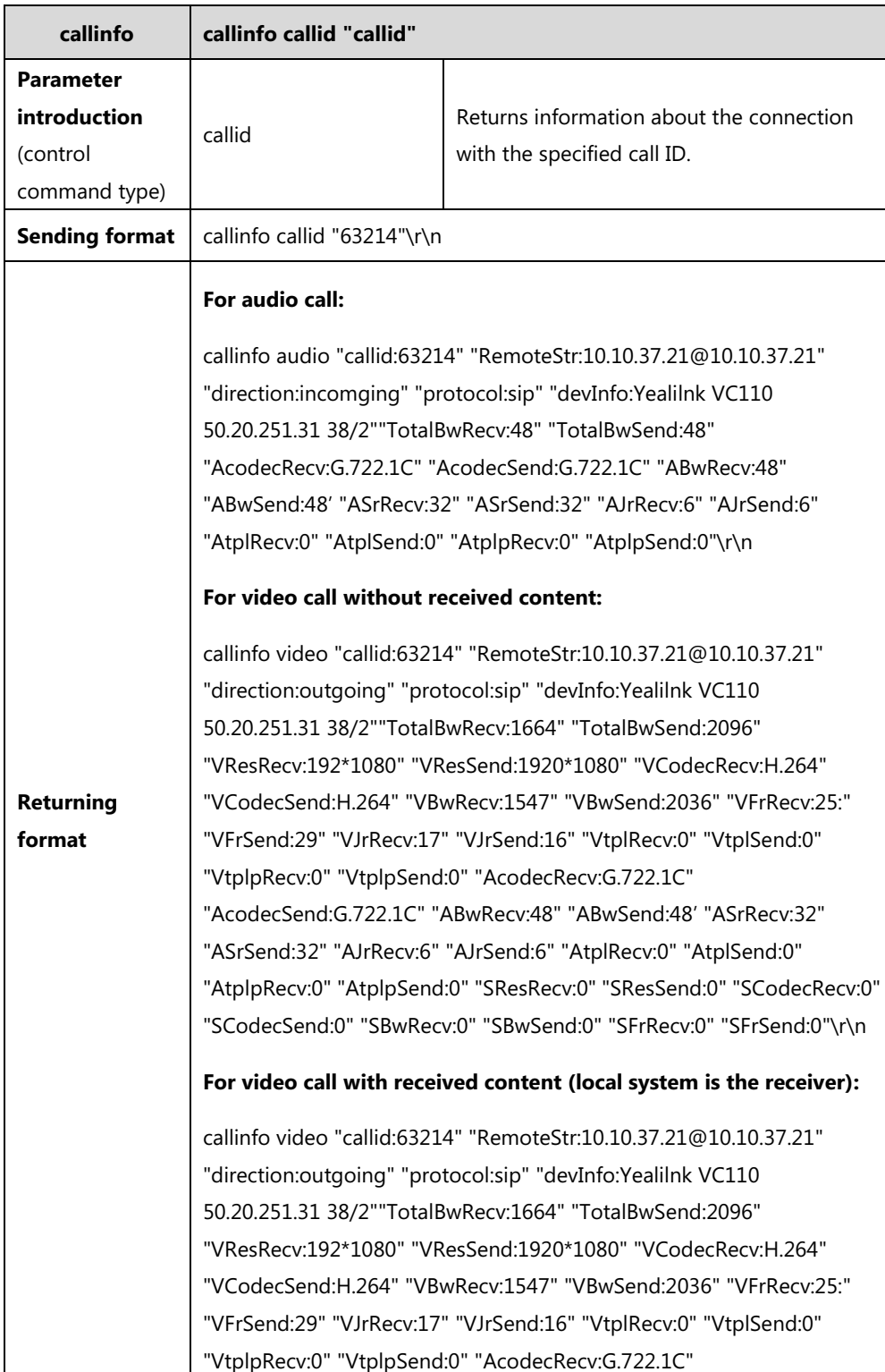

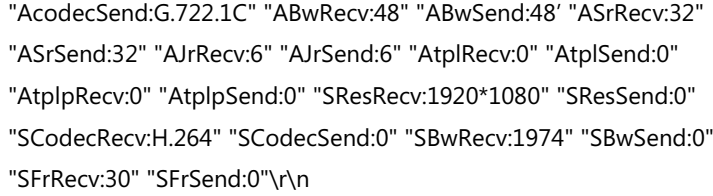

#### **For video call with shared content (local system is the sender):**

callinfo video "callid:63214" "RemoteStr:10.10.37.21@10.10.37.21" "direction:outgoing" "protocol:sip" "devInfo:Yealilnk VC110 50.20.251.31 38/2""TotalBwRecv:1664" "TotalBwSend:2096" "VResRecv:192\*1080" "VResSend:1920\*1080" "VCodecRecv:H.264" "VCodecSend:H.264" "VBwRecv:1547" "VBwSend:2036" "VFrRecv:25:" "VFrSend:29" "VJrRecv:17" "VJrSend:16" "VtplRecv:0" "VtplSend:0" "VtplpRecv:0" "VtplpSend:0" "AcodecRecv:G.722.1C" "AcodecSend:G.722.1C" "ABwRecv:48" "ABwSend:48' "ASrRecv:32" "ASrSend:32" "AJrRecv:6" "AJrSend:6" "AtplRecv:0" "AtplSend:0" "AtplpRecv:0" "AtplpSend:0" "SResRecv:0" "SResSend:1920\*1080" "SCodecRecv:" "SCodecSend:H.264" "SBwRecv:" "SBwSend:1974" "SFrRecv:0" "SFrSend:30"\r\n

#### **Parameter explanation:**

- 1. **TotalBwRecv**: receive total bandwidths
- 2. **TotalBwSend**: transmit total bandwidths
- 3. **VResRecv:** receive video resolution
- 4. **VResSend:** transmit video resolution
- 5. **VCodecRecv:** receive video Codec type
- 6. **VCodecSend:** transmit video Codec type
- 7. **VBwRecv:** receive video bandwidths
- 8. **VBwSend:** transmit video bandwidths
- 9. **VFrRecv:** receive video frame rate
- 10. **VFrSend:**transmit video frame rate
- 11. **VJrRecv:** receive video Jitter (ms)
- 12. **VJrSend:** transmit video Jitter (ms)
- 13. **VtplRecv:** receive video packet loss
- 14. **VtplSend:** transmit video packet loss
- 15. **VtplpRecv:** receive video packet loss(%)
- 16. **VtplpSend:** transmit video packet loss(%)
- 17. **AcodecRecv:** receive audio Codec type
- 18. **AcodecSend:** transmit audio Codec type
- 19. **ABwRecv:** receive audio bandwidths

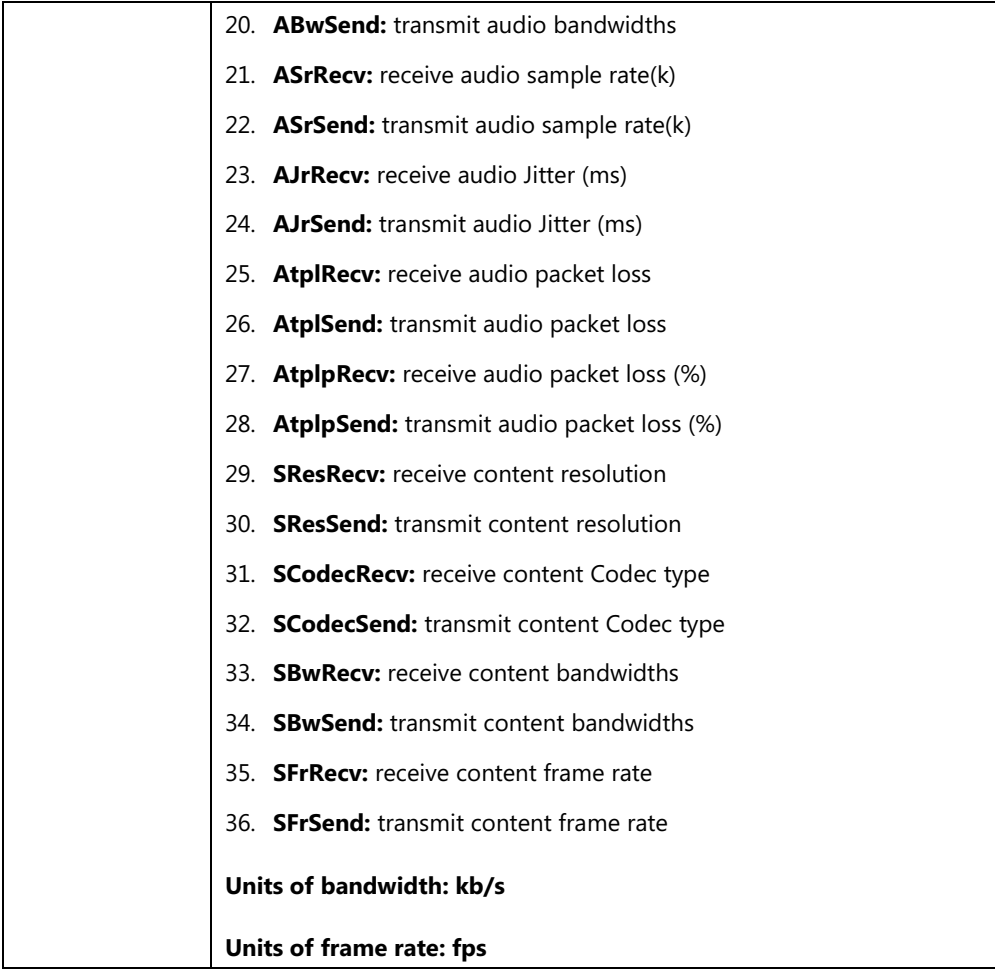

# <span id="page-31-0"></span>**dial**

**1.** dial auto "dialstring"

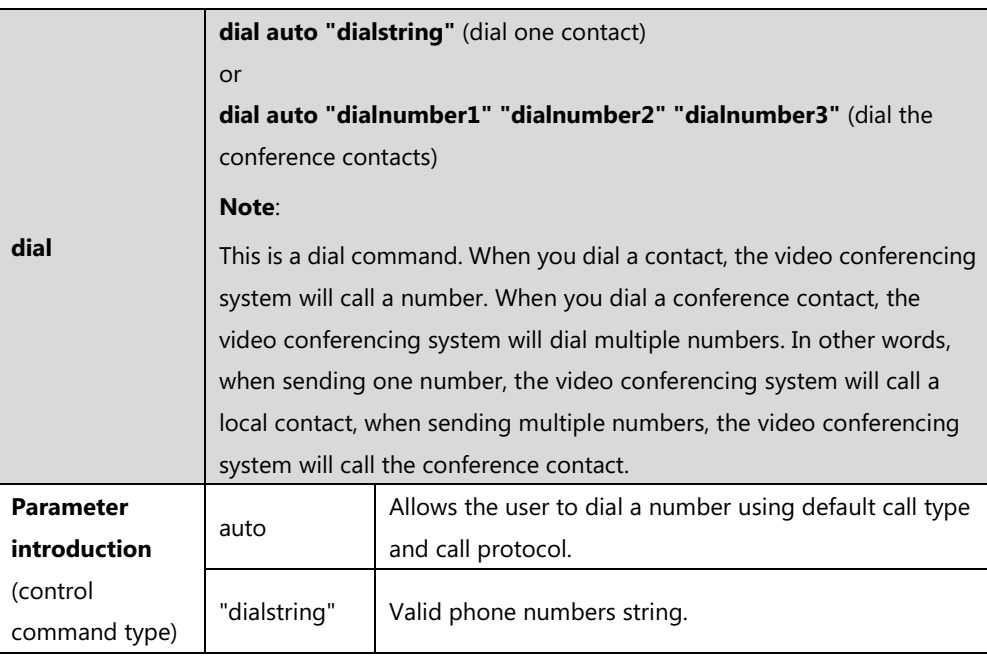

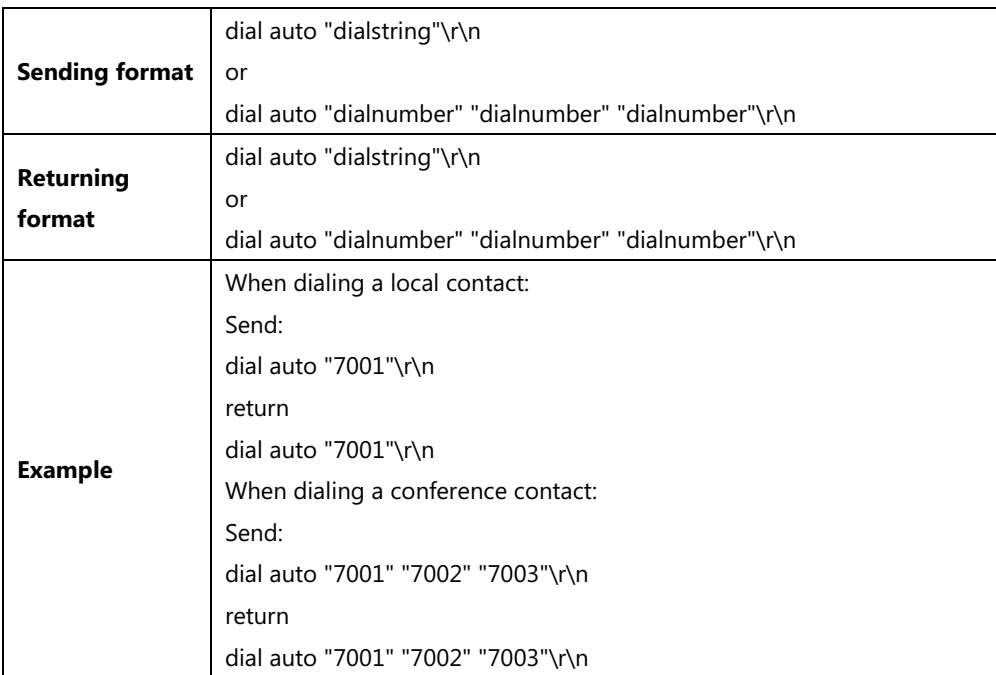

### 2. dial manual <video|audio|auto> <auto|sip|h323> "speed" "dialstring"

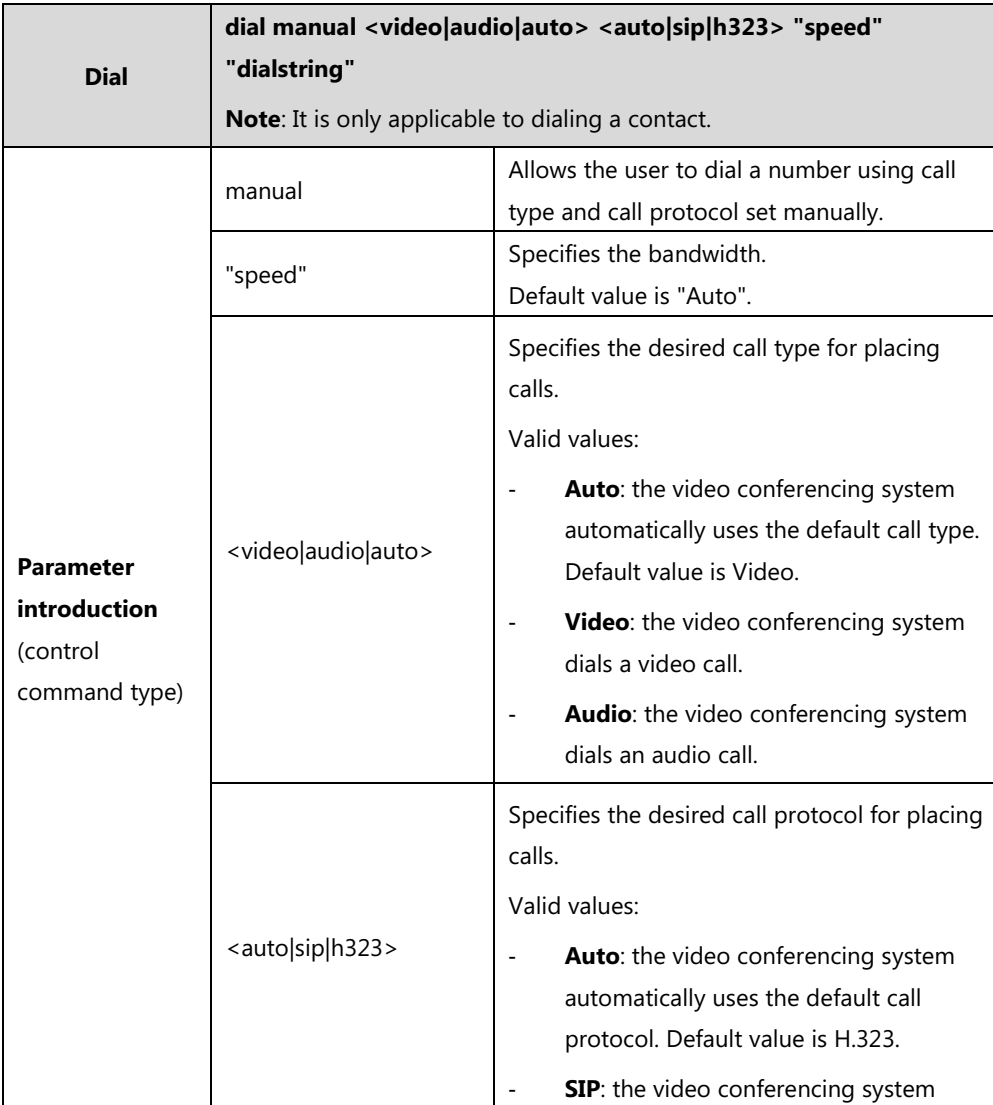

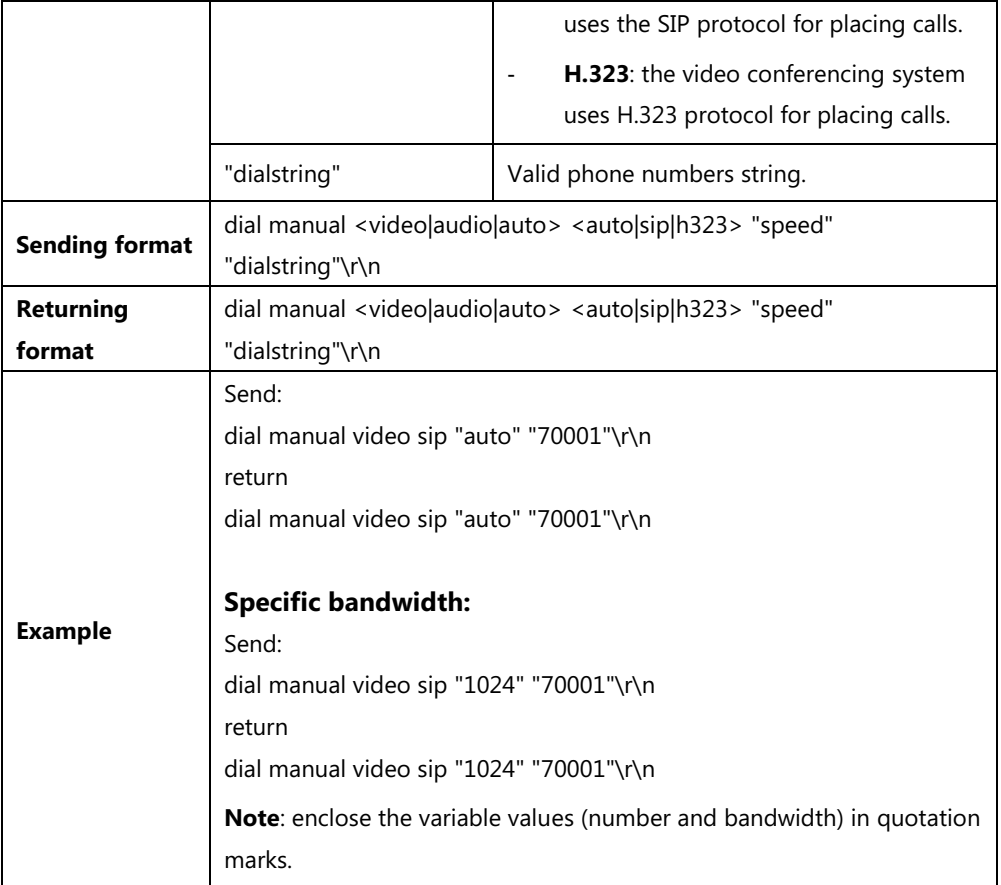

## <span id="page-33-0"></span>**donotdisturb**

**1.** donotdisturb global <get|on|off>

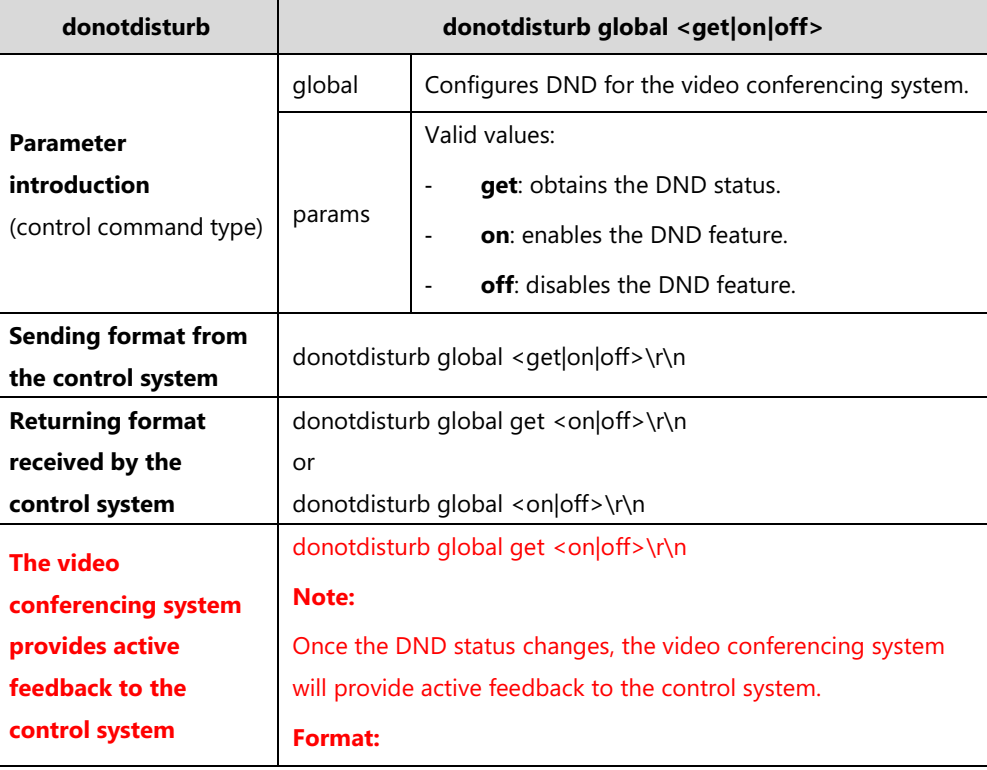

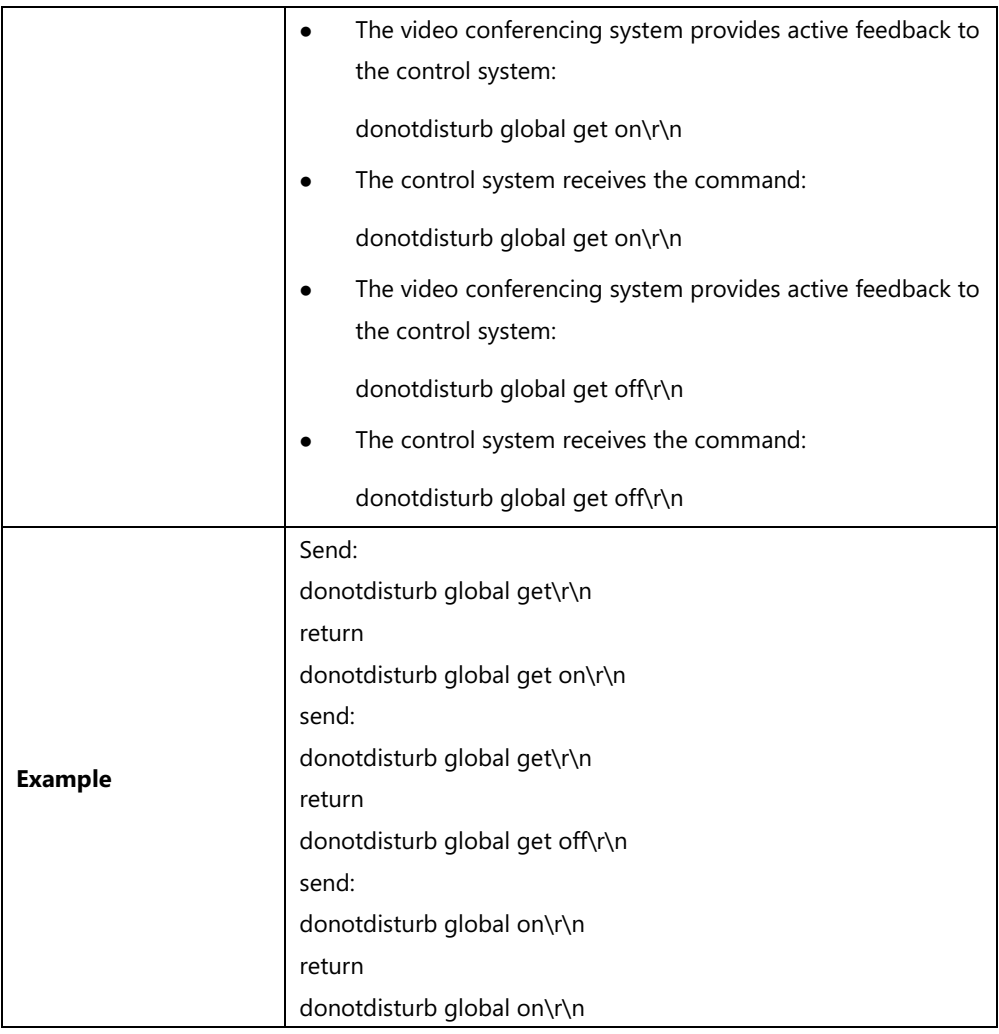

**2.** donotdisturb talk <get|on|off>

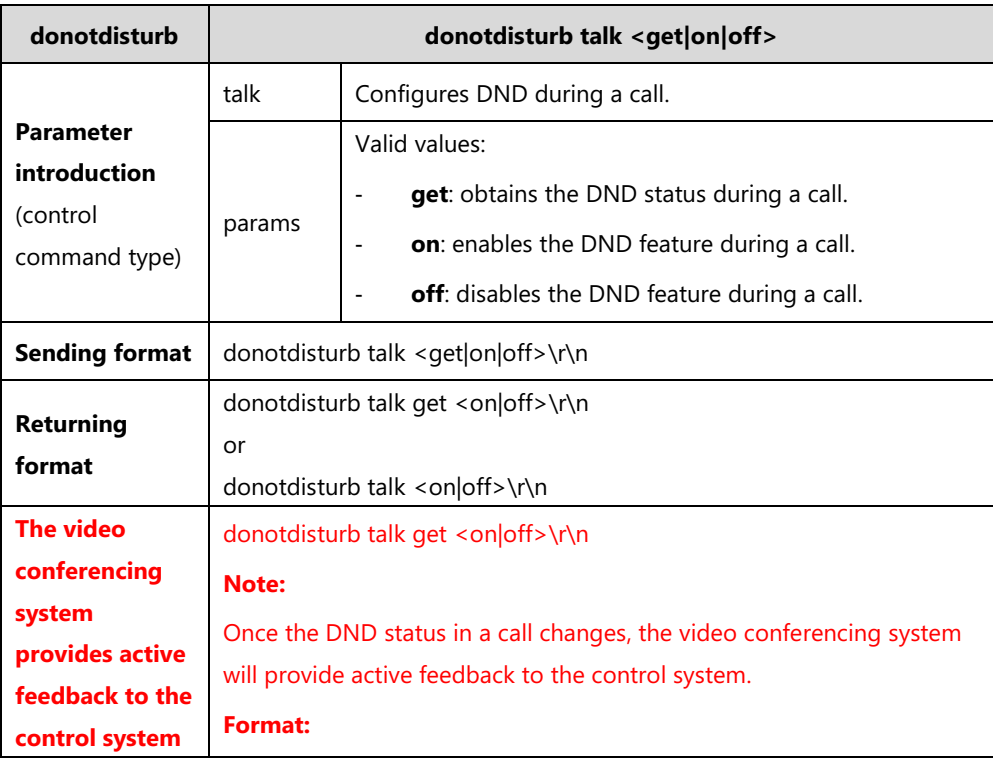

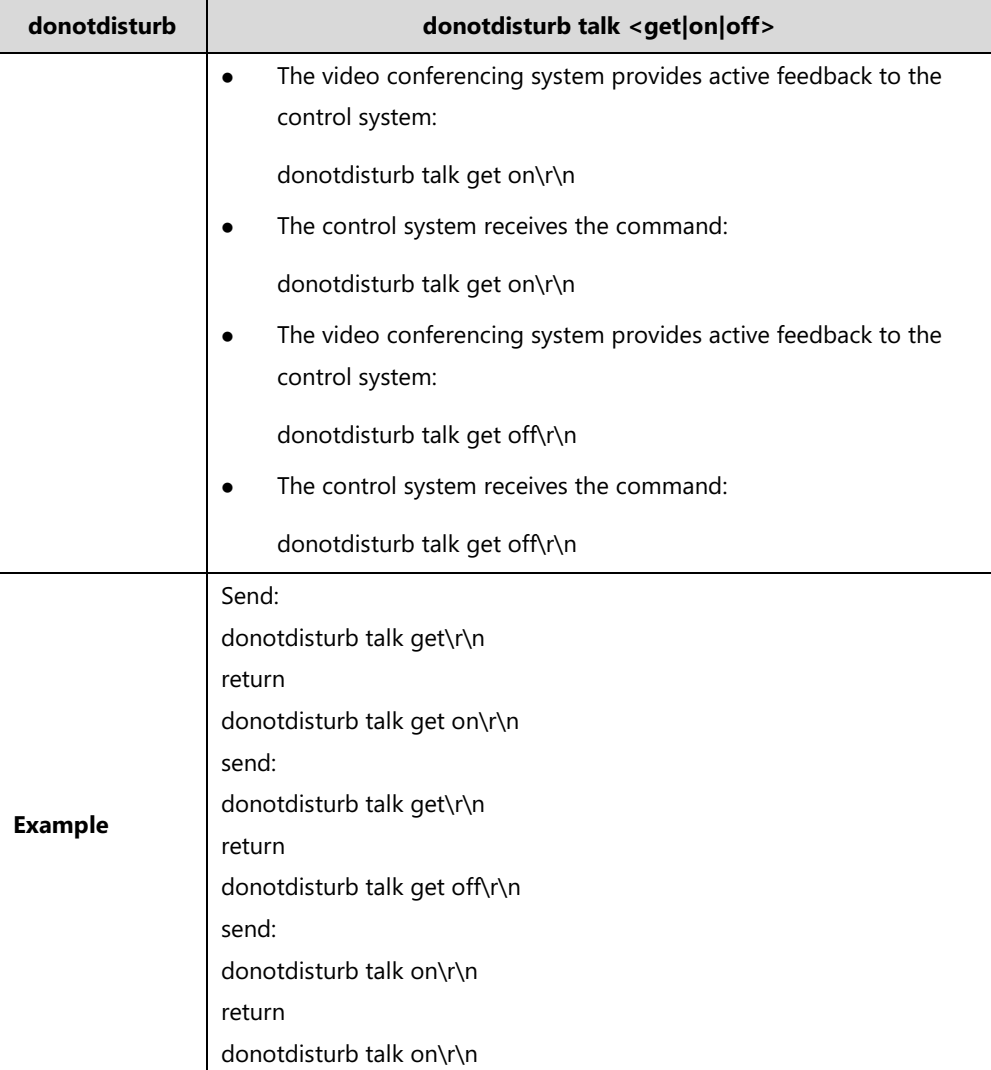

# <span id="page-35-0"></span>**gendial**

**1.** gendial <0|1|2|3|4|5|6|7|8|9|\*|#>

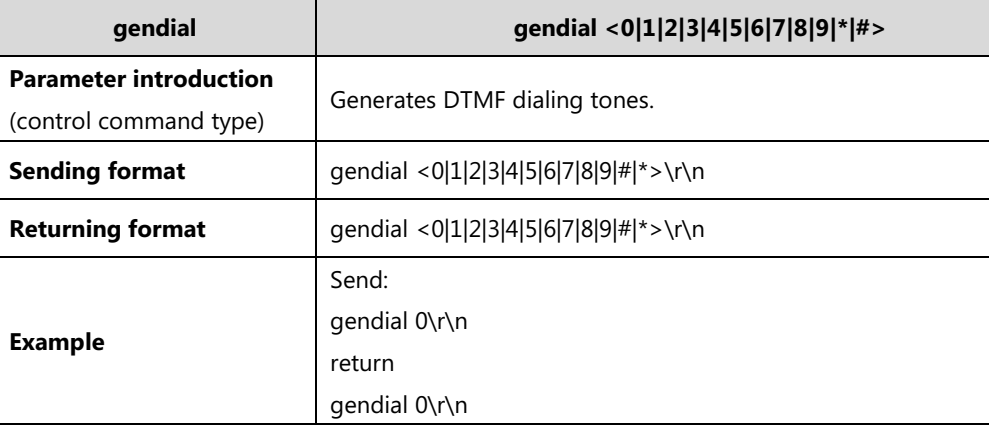

# <span id="page-36-0"></span>**getcallid**

**1.** getcallid

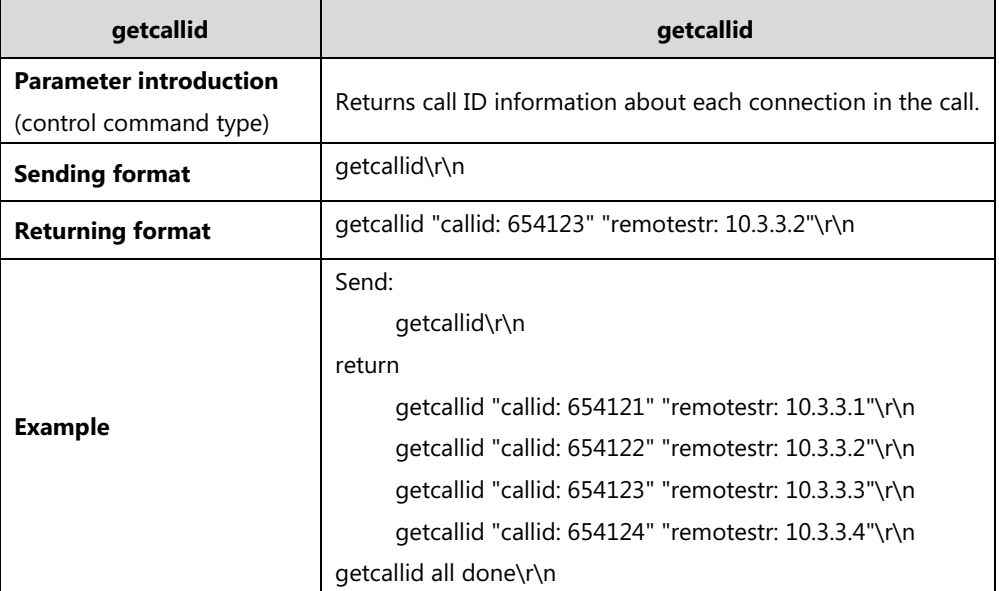

# <span id="page-36-1"></span>**history**

**1.** history all

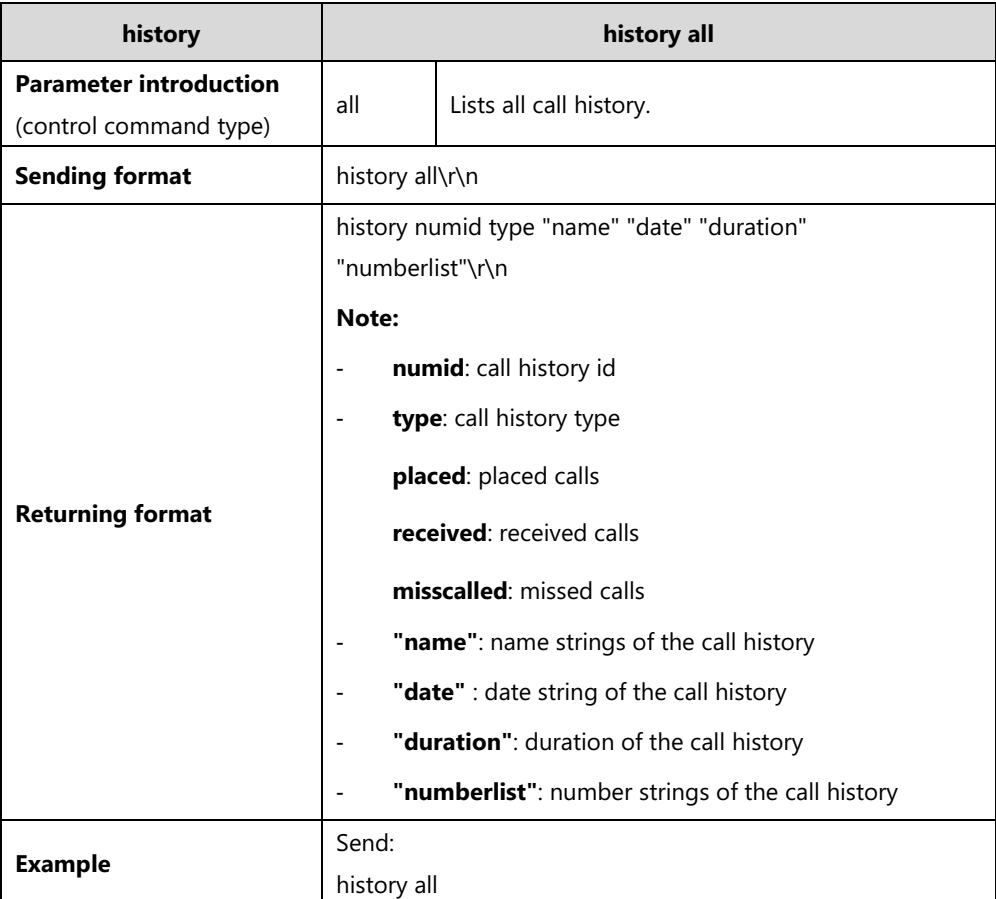

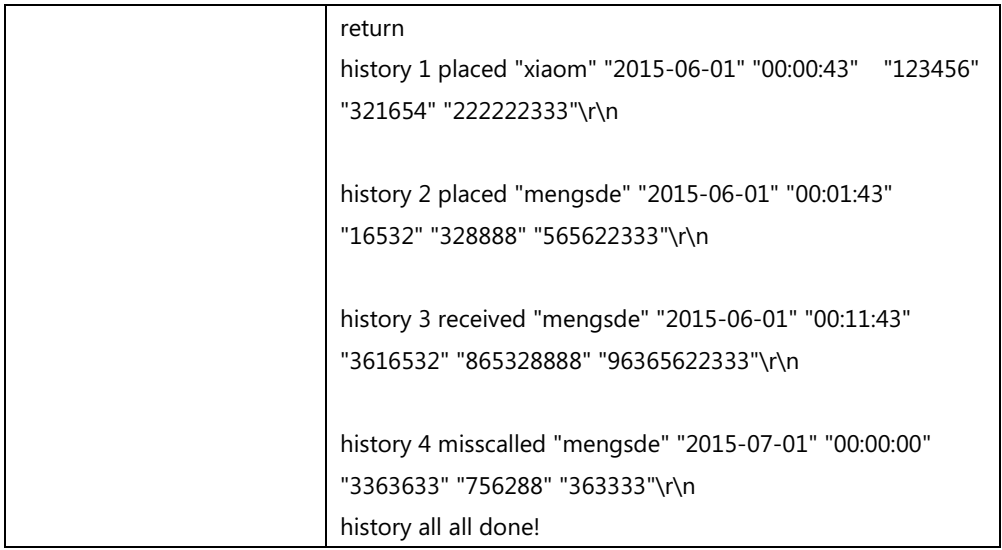

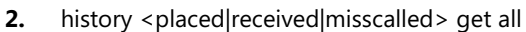

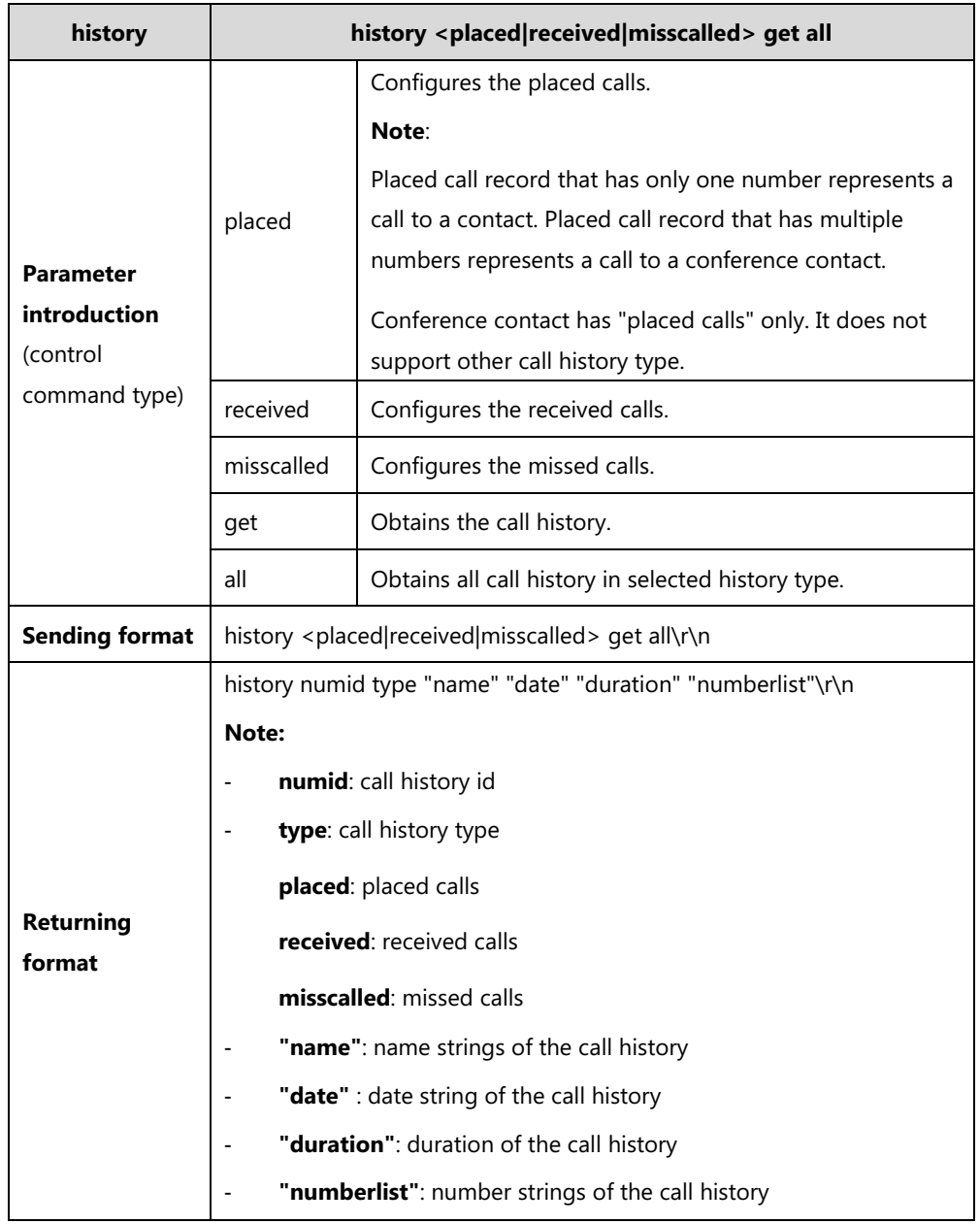

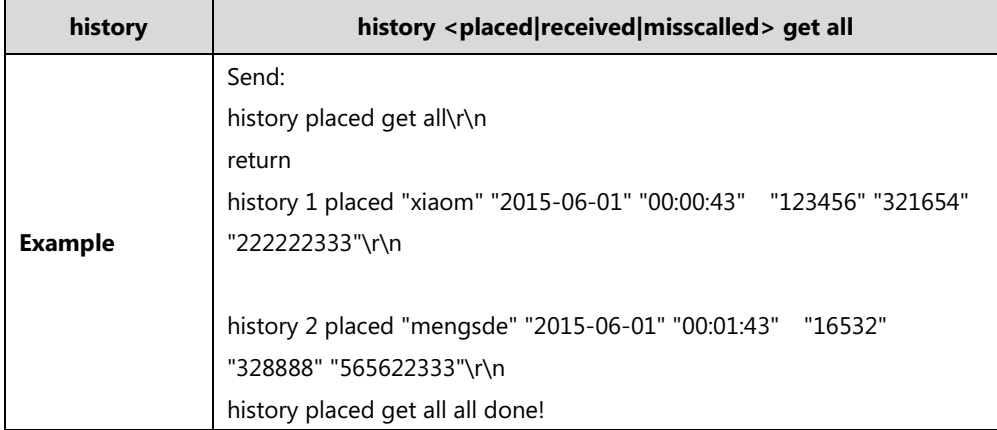

#### **3.** history <placed|received|misscalled> get {1...n}

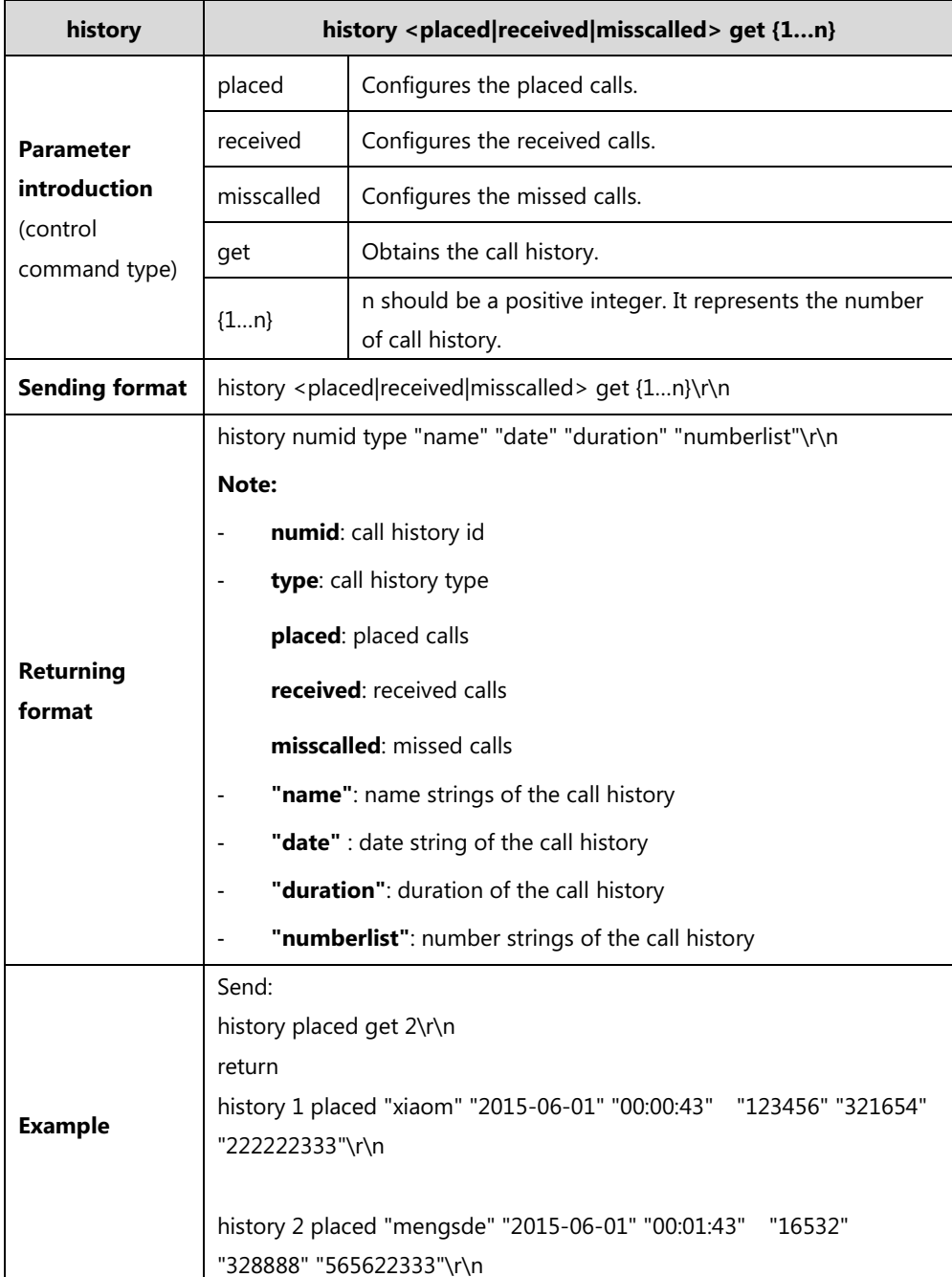

history placed get 2 all done!

## <span id="page-39-0"></span>**inputsource**

**1.** inputsource camera

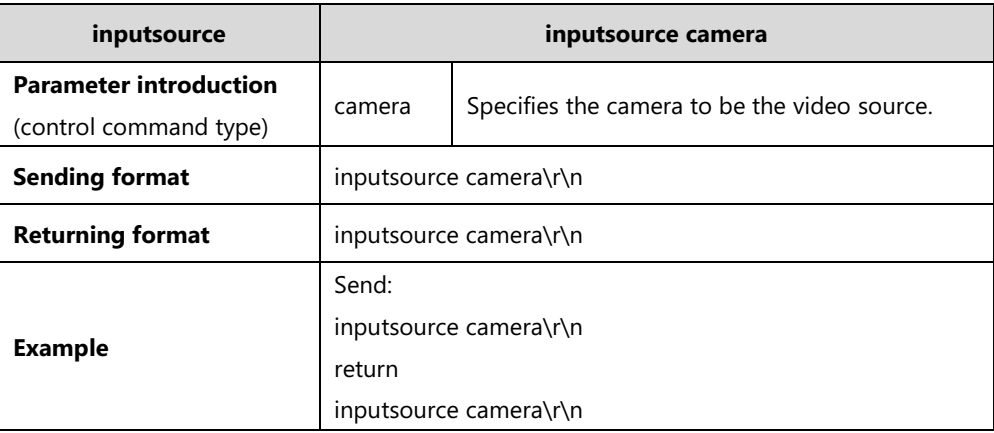

**2.** inputsource pc

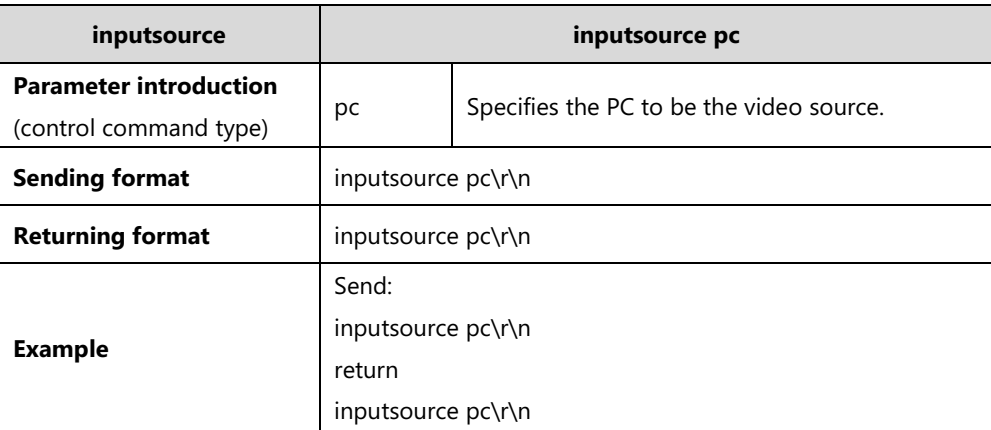

**3.** inputsource share

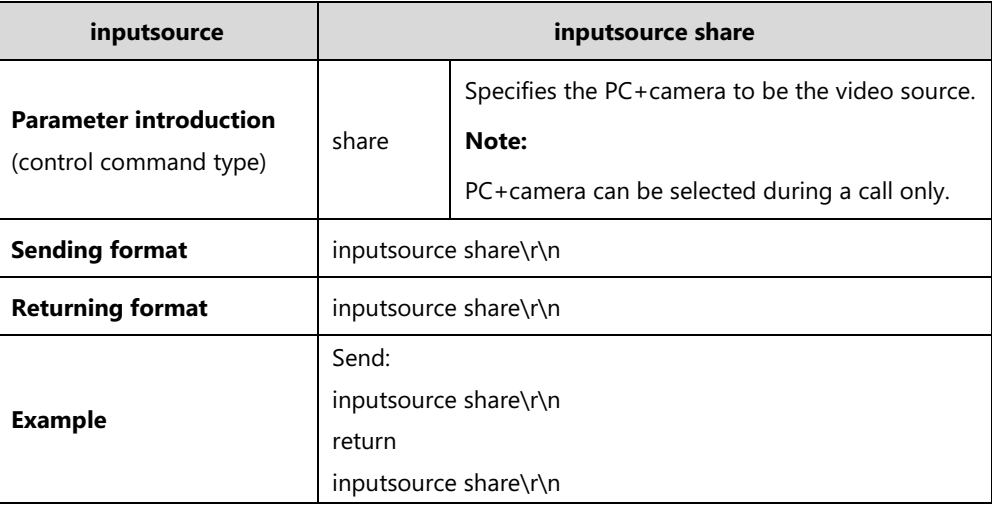

# <span id="page-40-0"></span>**incoming**

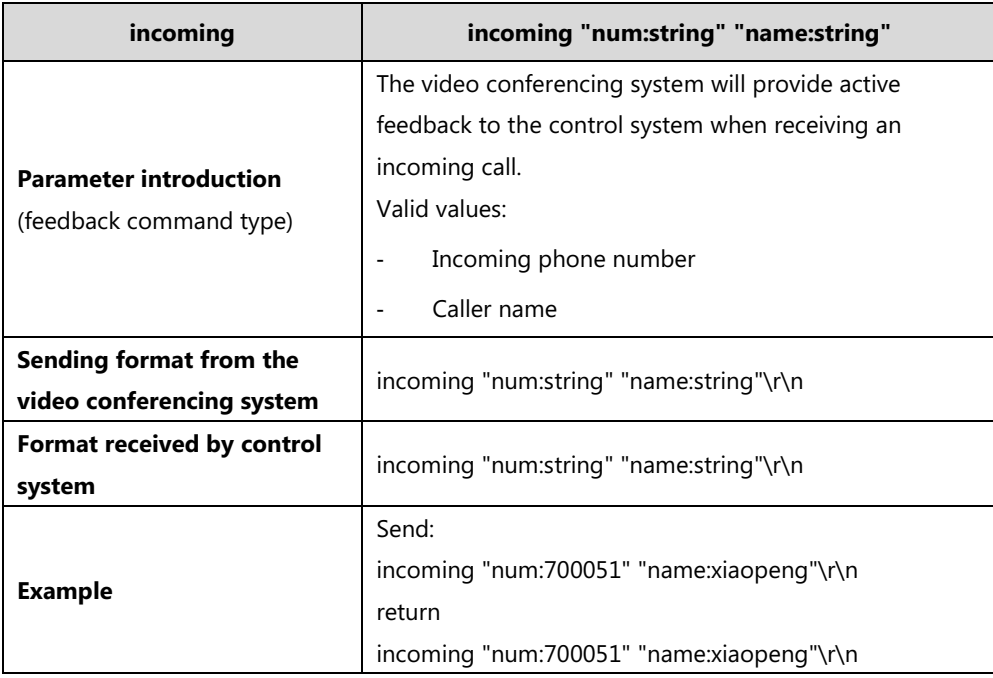

**1.** incoming "num:string" "name:string"

# <span id="page-40-1"></span>**layout**

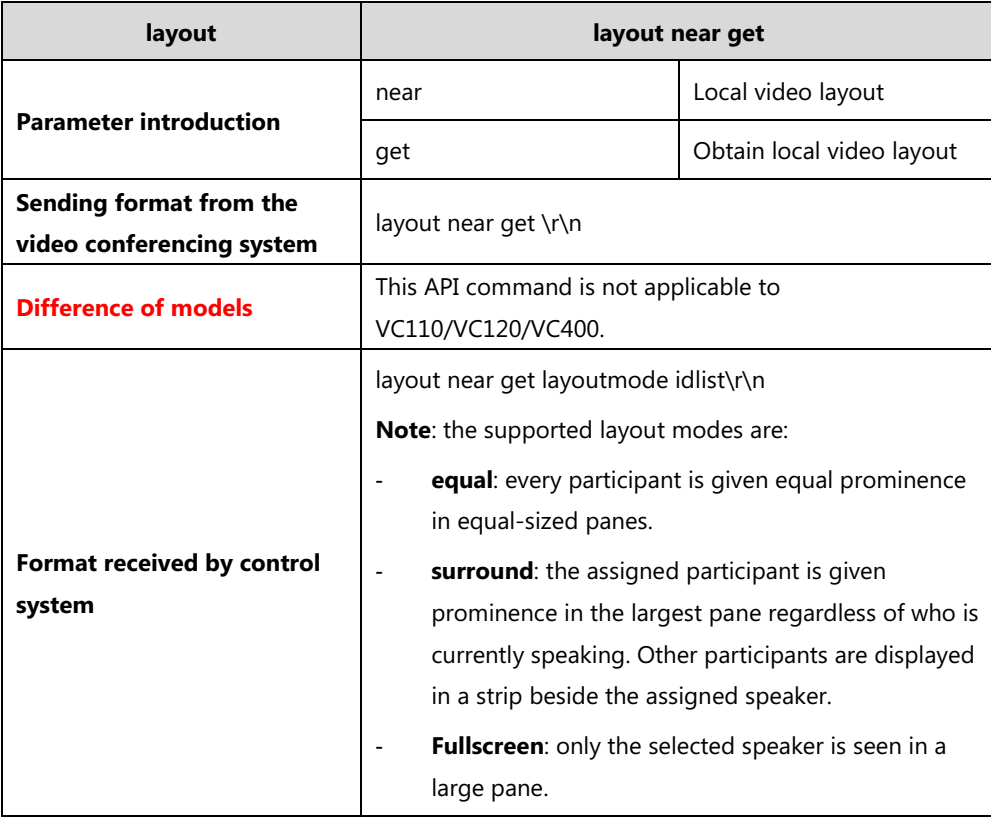

**1.** layout near get

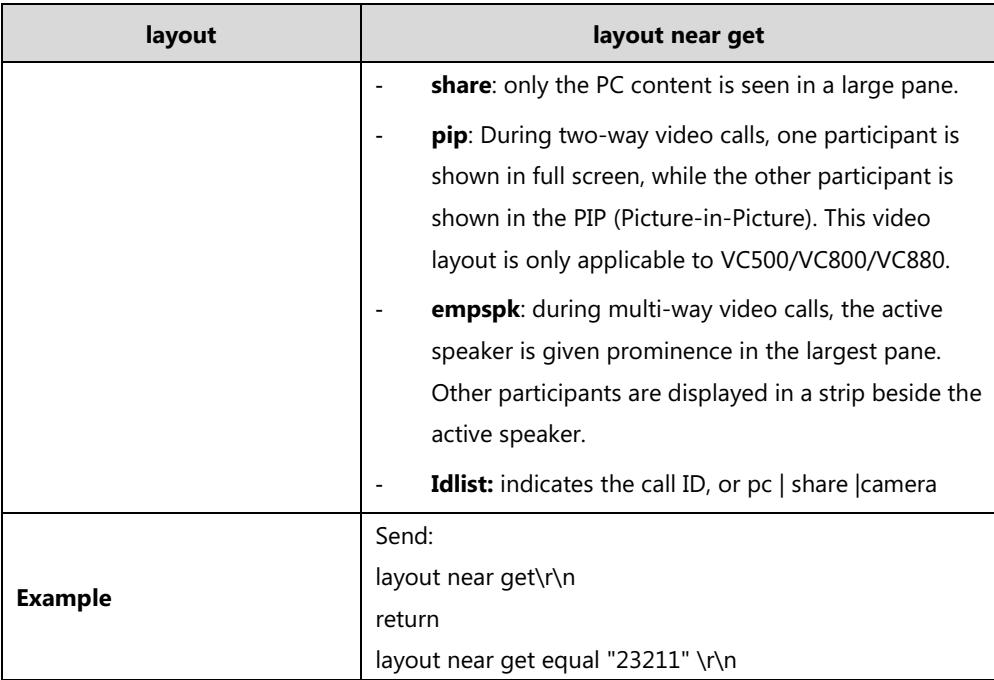

**2.** layout near get list

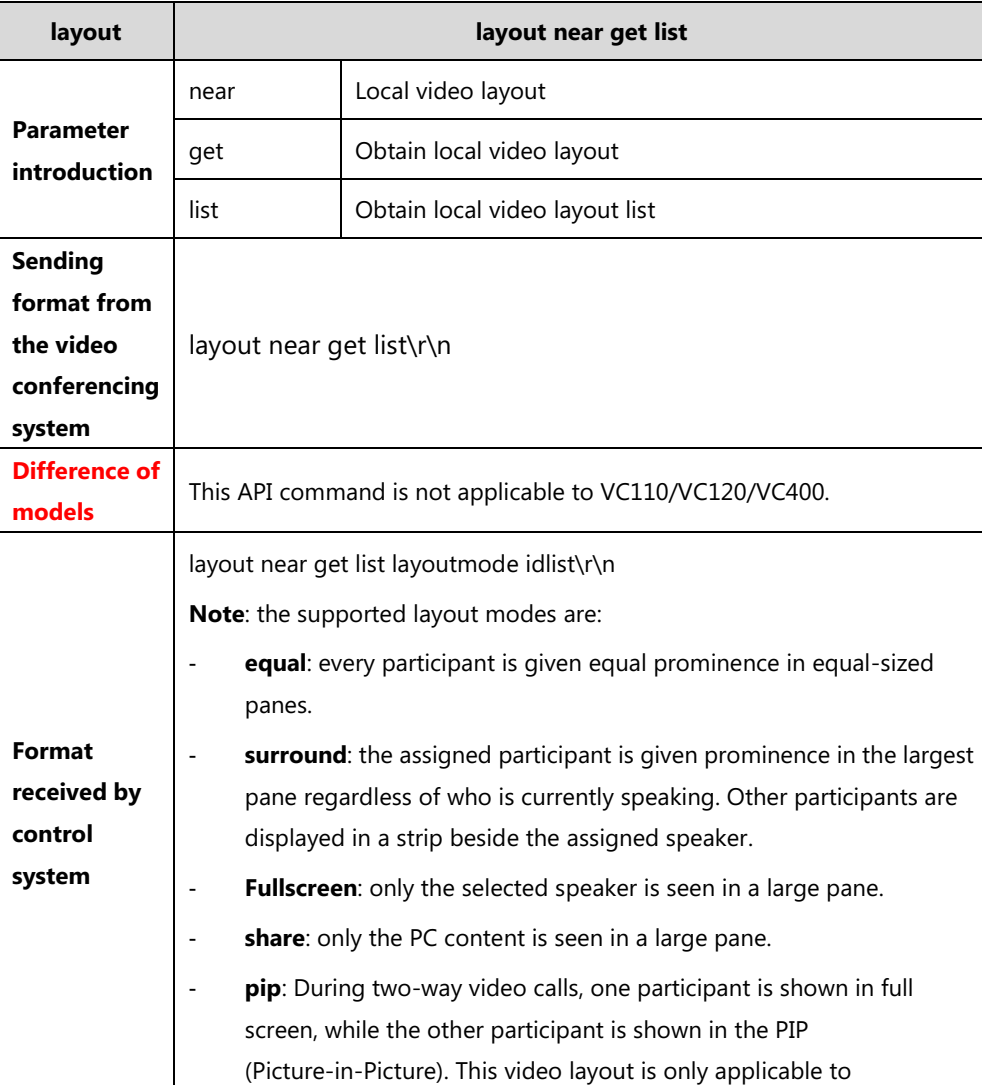

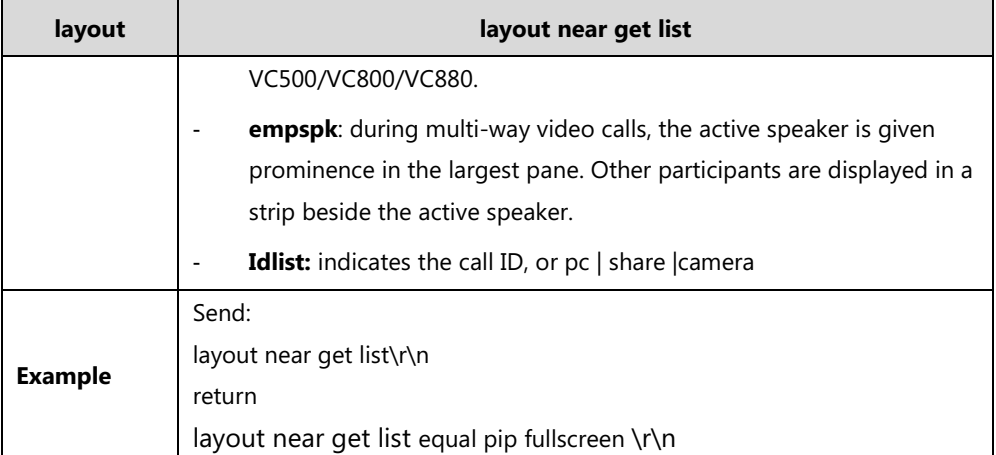

**3.** layout near set layoutmode idlist

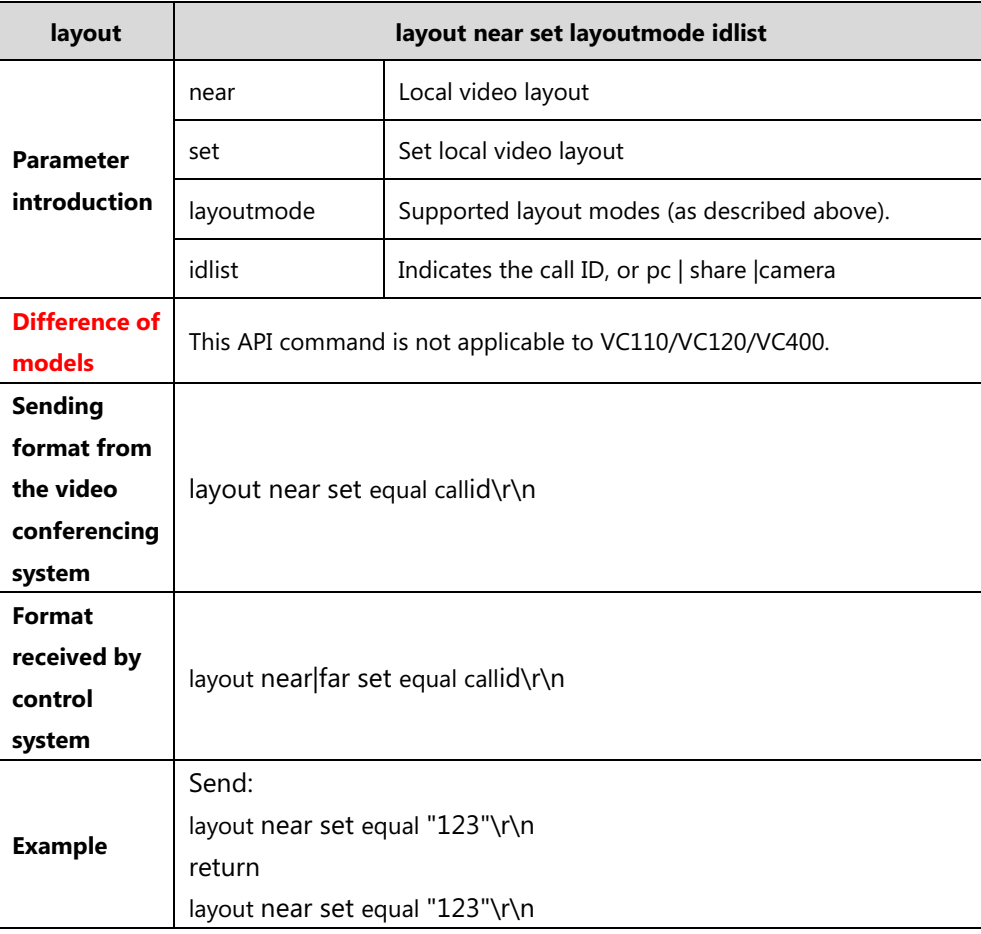

**4.** layout near camera\_layout\_get

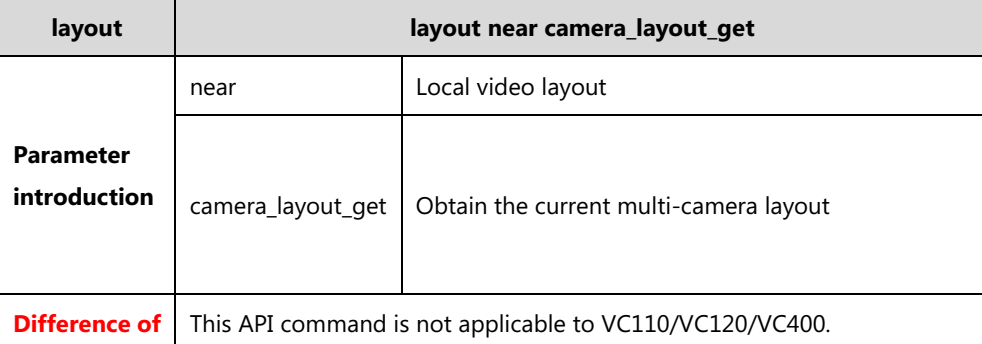

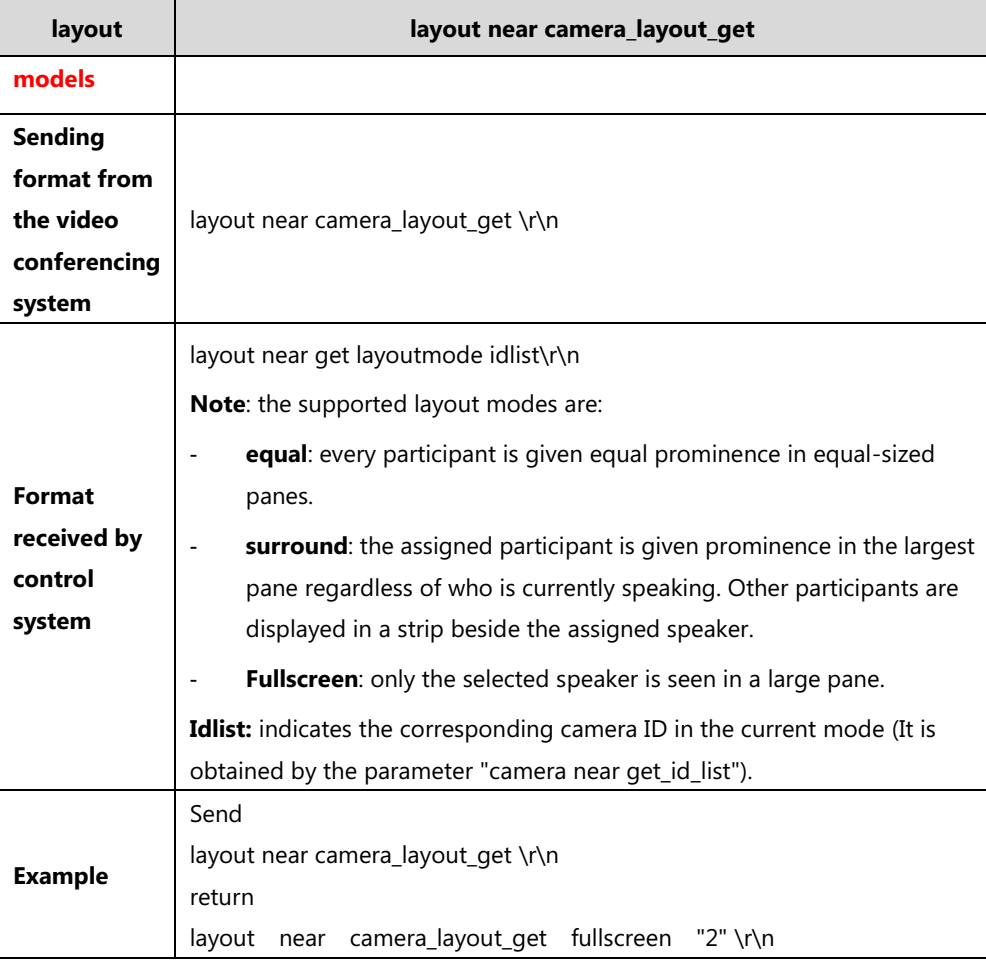

**5.** layout near camera\_layout\_set layoutmode idlist

![](_page_43_Picture_194.jpeg)

![](_page_44_Picture_185.jpeg)

## <span id="page-44-0"></span>**Mute**

1. mute near <get|on|off|toggle>

![](_page_44_Picture_186.jpeg)

![](_page_45_Picture_175.jpeg)

## <span id="page-45-0"></span>**preset**

**1.** preset near <go|set> <0|1|2|3|4|5|6|7|8|9>

![](_page_45_Picture_176.jpeg)

## <span id="page-45-1"></span>**storage**

**1.** storage get

![](_page_45_Picture_177.jpeg)

![](_page_46_Picture_177.jpeg)

## <span id="page-46-0"></span>**sysstatus**

![](_page_46_Picture_178.jpeg)

1. sysstatus get

![](_page_47_Picture_120.jpeg)

![](_page_48_Picture_139.jpeg)

![](_page_49_Picture_176.jpeg)

## <span id="page-49-0"></span>**volume**

**1.** volume <get|up|down|set {0..10}>

![](_page_49_Picture_177.jpeg)

![](_page_50_Picture_35.jpeg)

# <span id="page-51-0"></span>**version**

![](_page_51_Picture_140.jpeg)